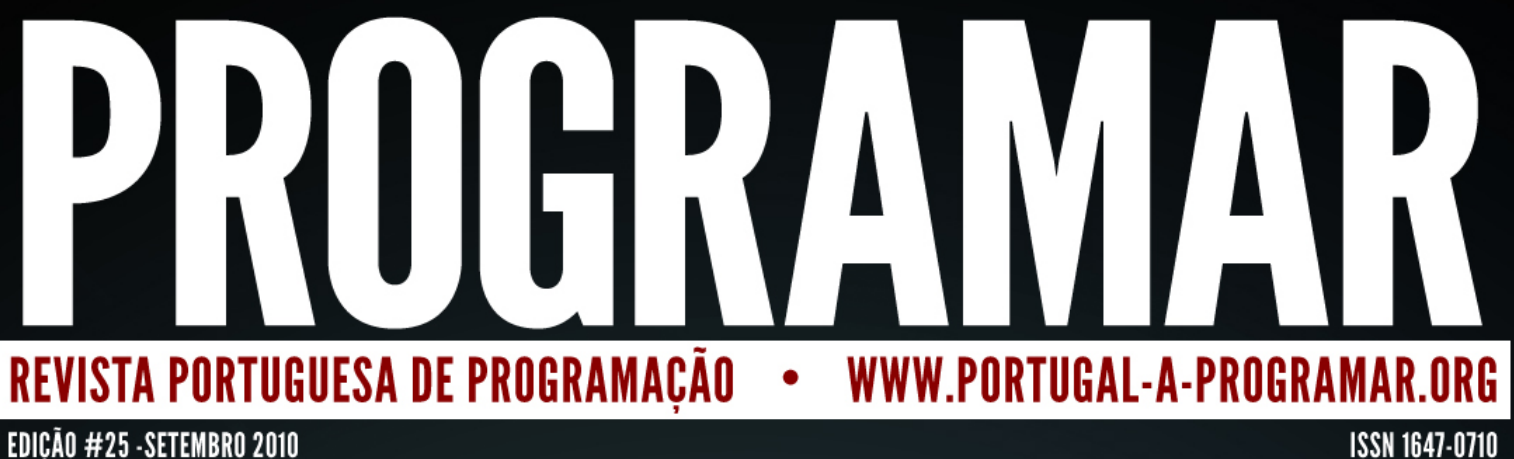

EDIÇÃO #25 - SETEMBRO 2010

# JOGO DO PONG COM JANA

€

**Java** 

5<sup>A</sup> PARTE<br>: LINGUAGEM DE PROGRAMAÇÃO FLEX e BYACC

**SOFTWARE OPEN SOURCE** EM SISTEMAS DE INFORMAÇÃO GEOGRÁFICA

### *índice*

#### *3 notícias/links*

*5 tema de capa - Pong com Slick2D em* 

- *9 a programar* Sistemas de Informação *Sistemas de Informação*
- $20$ - FLEX - Fast Lexical *- FLEX - Fast Lexical*
- *25* - LUA - Linguagem de *- LUA - Linguagem de Programação - Parte IV*

análise

- *30* -Introdução Programação *-Introdução Programação*
- *31 e* Práticas C#: Algoritmia e *-Práticas C#: Algoritmia e Programação Estruturada*

### *equipa PROGRAMAR*

**Fernando Martins** *Fernando Martins*

editor **António Silva** *António Silva*

r<br>Séraic *Sérgio Alves*

### *redacção*

**Augusto Manzano João Matos** *João Matos* Jorge Paulino **Marco Afonso** *Marco Afonso*

### *equipa de revisão*

**José Oliveira** Liliana Baptista *Liliana Baptista Sérgio Lopes*

*contacto revistaprogramar @portugal-a-programar.org*

www.revi *www.revista-programar.info*

*issn 1647-0710*

#### Dados dados... *Dados dados...*

*Com a denominada revolução da Web 2.0, a utilização que muitos davam à internet foi*  recolector a um dos mais importantes factores na Web. Hoje é possível encontrar blogs sobre quase todos os assuntos, que reflectem muitas vezes uma simples opinião *sobre quase todos os assuntos, que reflectem muitas vezes uma simples opinião pessoal e não uma verdade absoluta.*

*Todavia, mais perigoso que a existência de informação errada é a existência de*  fins poderão ser utilizados os dados lá colocados. De certeza que se lembra das *fins poderão ser utilizados os dados lá colocados. De certeza que se lembra das famosas "Perguntas Secretas", o sistema utilizado pelos serviços de correio electrónico para podermos redefinir a nossa senha em caso de esquecimento. Perguntas como*  dos meios mais práticos para descobrir esses mesmos dados, é fazer uma pesquisa pelo Hi5, Facebook e quem sabe não será fácil descobrir uma história "apaixonada" *pelo Hi5, Facebook e quem sabe não será fácil descobrir uma história "apaixonada" sobre a vida do seu primeiro cão? Ou então descobrir que todas as personalizações feitas às páginas são de um determinado tom de cor? Isso são dados pessoais dados, apesar de muitas vezes não termos noção da real utilidade que os mesmos podem ter.*

*Recentemente a CNPD (Comissão Nacional de Protecção de Dados) impediu a Google Portugal de recolher mais imagens para o seu serviço Street View de outras cidades*  para garantir a privacidade das pessoas (desfocando caras e matrículas), e que esforços *para garantir a privacidade das pessoas (desfocando caras e matrículas), e que esforços está a fazer a Google para a melhorar de modo a não ser tão falível como actualmente.*

Também recentemente o director executivo **«É impossível apagar o seu**<br>da Google, Eric Schmidt, afirmou: "Penso que **nassado online e sequir em** *da Google, Eric Schmidt, afirmou: "Penso que a sociedade não entende o que acontece*  qravado por todos, o tempo inteiro." Esta

### **passado online e sequir em** *frente.» frente.»*

questão levantou muitas críticas, principalmente por parecer defender ideias contrárias à da própria Google. No contexto destas declarações um colunista do New York Times escreveu: "É impossível apagar o seu passado online e seguir em frente." No entanto Eric Schmidt ainda foi mais longe ao afirmar: "Mostre-nos 14 fotografias *No entanto Eric Schmidt ainda foi mais longe ao afirmar: "Mostre-nos 14 fotografias suas e nós vamos identificá-lo. Acha que não há 14 fotografias suas na internet?"*

*Também após muita polémica, e trocas de acusações, no inicio deste ano lectivo 700 escolas vão passar a ter videovigilância instalada, mas para garantir a privacidade, a*  direccionadas para zonas de recreio e salas de aula, mas apenas em locais de acesso à *direccionadas para zonas de recreio e salas de aula, mas apenas em locais de acesso à* 

Isto mostra sem dúvida a preocupação crescente sobre aquilo que podemos partilhar *Isto mostra sem dúvida a preocupação crescente sobre aquilo que podemos partilhar sem que amanhã nos arrependamos disso.* 

*Nota: A Revista PROGRAMAR, depois de um acordo com a FCA, irá disponibilizar*  relacionados com a programação. O nosso intuito é criar análises rigorosas e isentas *relacionados com a programação. O nosso intuito é criar análises rigorosas e isentas*  preparar outras parcerias com o intuito de lhe trazer a si, o nosso leitor, uma melhor e *preparar outras parcerias com o intuito de lhe trazer a si, o nosso leitor, uma melhor e maior informação.*

> António Silva *António Silva*

*Mozilla lança beta 4 do Firefox 4* 

Actualmente na beta 4, a Mozilla pretende lançar a *Actualmente na beta 4, a Mozilla pretende lançar a* 

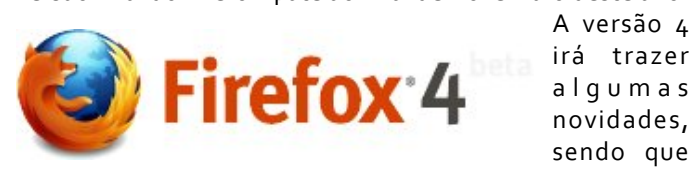

*A versão 4*  a l q u m a s *algumas*  sendo que as que mais

saltam é vista é a nova disposição por defeito dos separadores (em que os separadores aperecem por cima da barra de enderecos e dos botões) e a existência de um botão *barra de endereços e dos botões) e a existência de um botão*  versão beta do Firefox também são incluídas novas funcionalidades, como um novo modo de organização de tabs, e um modo de sincronização de marcadores, histórico, *tabs, e um modo de sincronização de marcadores, histórico, separadores abertos, definições...*

### *Google Chrome 6 Lançado*

Segundo a Google a nova versão do browser é duas vezes mais rápida que a anterior e foram corrigidas 17 falhas *vezes mais rápida que a anterior e foram corrigidas 17 falhas de segurança, 8 das quais eram consideradas de risco alto.*

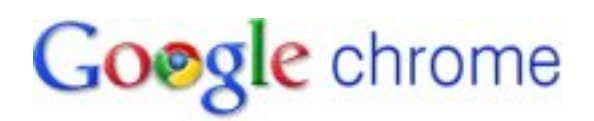

*Windos Phone 7 já está terminado* só falta esperar que as operadoras terminem os pormenores *só falta esperar que as operadoras terminem os pormenores finais para vermos smarthpones com o novo OS.*

*No Windows Phone Blog pode ler-se que a equipa do Marco da nossa equipa interna: a disponibilização para marco da nossa equipa interna: a disponibilização para fabrico (RTM) do Windows Phone 7".*

*O que isto significa é que o sistema operativo em si está*  parceiros da Microsoft, tanto no campo do hardware, como *parceiros da Microsoft, tanto no campo do hardware, como do software e operadoras, continuar.*

*A Microsoft diz que o Windows PHone 7 é a sua plataforma*  dispositivos a correr testes automatizados numa base diária, *dispositivos a correr testes automatizados numa base diária, e mais de meio milhão de horas de utilização.*

*Apesar de a empresa de Redmond ainda não ter avançado*  smartphones com este sistema operativo, o consenso na *smartphones com este sistema operativo, o consenso na Internet é que tal deverá acontecer por volta de outubro.*

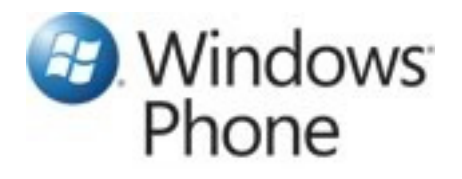

### *IOI 2010 - International Olympiad in Informatics*

http://www.dcc.fc.up.pt/oni/2010/

*Infelizmente nenhum dos repersentantes* portugueses nas IOI conseguiu a tão ambicionada *medalha, apesar dos esforços. Resta-nos, assim, agradecer medalha, apesar dos esforços. Resta-nos, assim, agradecer*  nome de Portugal mais longe, e ainda com mais atenção para os Professores Pedro Ribeiro e Pedro Guerreiro, pelo seu empenho em garantir todos os anos uma delegação portuguesas nas edições da IOI, apesar de todos os *portuguesas nas edições da IOI, apesar de todos os obstáculos com que se deparam.*

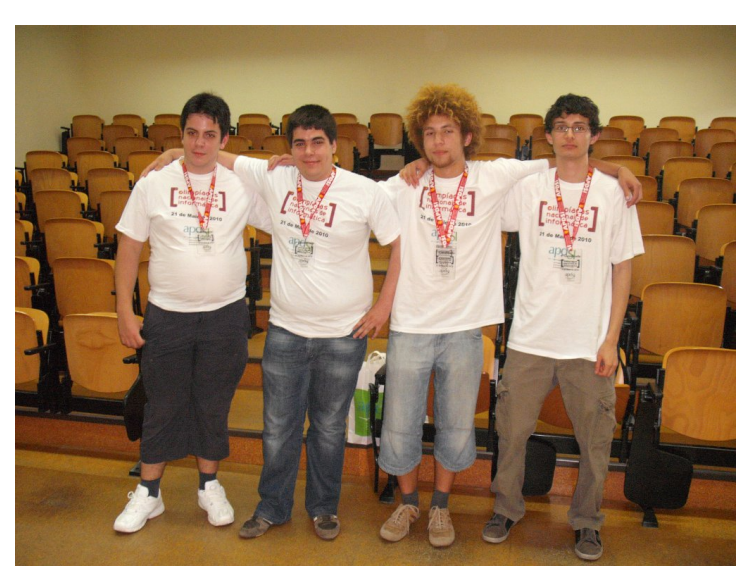

*Não te esqueças, esta página pode ser tua! http://www.revista-programar.info/front/yourpage*

# *Pong com Slick2D em Java*

*Neste artigo, vamos aprender a utilizar uma simples*  bastante simples de usar e abstrai o programador das partes *bastante simples de usar e abstrai o programador das partes*  como a implementação do ciclo principal de jogo e *como a implementação do ciclo principal de jogo e comunicação com o sistema operativo.*

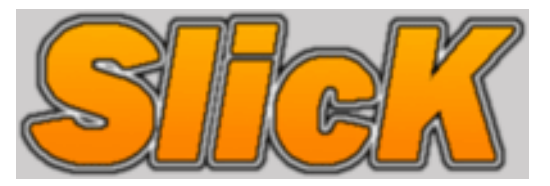

*Vou explicar o código da minha implementação, assim como*  jogo. Para começar vamos estudar a estrutura fundamental *jogo. Para começar vamos estudar a estrutura fundamental de qualquer aplicação interactiva.*

*Um jogo, num nível mais abstracto, é uma aplicação que*  externos (teclas pressionadas, movimento do rato) ou internos (por exemplo num jogo de carros, detectar a colisão contra uma parede). Em termos de código, isto traduz-se em *contra uma parede). Em termos de código, isto traduz-se em algo semelhante a:*

```
bool gameIsRunning = true;
while( gameIsRunning ) {
    render();
 render();
     if( userWantsToQuit() )
 gameIsRunning = false;
}
```
*Enquanto a varíavel que indica se o jogo está a decorrer (gameIsRunning) o ciclo while é sempre executado. Em cada*  para ecrã. Se o utilizador entretanto fechar a janela ou carregar numa tecla pré-definida para o efeito, a função vserWantsToQuit retorna verdadeiro, actualizamos a *userWantsToQuit retorna verdadeiro, actualizamos a variável de saida, e o ciclo acaba.*

*É fundamental que percebam este conceito, pois é a base de*  pormenores a ter em atenção, mas para este jogo, a *pormenores a ter em atenção, mas para este jogo, a biblioteca abstrai grande parte do essencial.*

*Para começar, vamos criar um novo ficheiro em Java,*  oficial localizado em http://slick.cokeandcode.com/. Eu vou vtilizar a biblioteca no ambiente NetBeans IDE, mas não devem ter problemas com qualquer outro ambiente de *devem ter problemas com qualquer outro ambiente de desenvolvimento para Java.*

*Para dar uso da biblioteca Slick2D vamos criar uma classe para representar o jogo. Eu, num momento de grande*  definir alguns métodos na nossa classe, que serão chamados *definir alguns métodos na nossa classe, que serão chamados pela biblioteca nos momentos apropriados.* 

```
package mongo;
import org.newdawn.slick.*;
public class Game extends BasicGame {
 public Game(String title) {
 // Para implementar
 }
 public void init(GameContainer gc) 
{
 // Para implementar
 }
 public void update(GameContainer 
gc, int delta) {
 // Para implementar
 }
gc, Graphics g) {
gc, Graphics g) {
 // Para implementar
 }
    public static void main(String[] 
args) {
    // Para implementar
 }
}
```
*A classe principal vai extender a classe BasicGame, disponibilizada pela biblioteca. Esta é a estrutura base para*  temos de escrever o código para iniciar a biblioteca e *temos de escrever o código para iniciar a biblioteca e começar o ciclo principal de jogo.* 

```
public static void main(String[] args) 
{
 AppGameContainer app = new
AppGameContainer(new Game(title));
 app.setDisplayMode(width, height, 
fullscreen);<br>app.setTargetFrameRate(fpslimit);
app.settary.com/annews/ppslimit/;<br>ann start();
 app.start();
}
```
*Este código cria uma nova instância da aplicação e passa a*  pretendido (que queremos que apareça na janela) é passado como argumento do constructor da classe do jogo. Depois iniciamos a janela com a largura e algura desejada, e escolhemos se a janela vai ocupar o ecrã todo. Para finalizar, executamos o método que vai iniciar o ciclo principal do jogo. Como podem ver no código, os valores foram definidos *jogo. Como podem ver no código, os valores foram definidos como variáveis estáticas da classe, para facilitar futuras alterações.* 

```
static int width = 640;
static boolean fullscreen = false;
static boolean fullscreen = false;
static int foolimit = 60;
static int fpslimit = 60;
```
*Entretanto já temos definida a estrutura básica de uma*  uma janela sem conteúdo. Para mostrar o conteúdo temos de implementar os métodos correspondentes ao ciclo de *de implementar os métodos correspondentes ao ciclo de actualização e desenho da aplicação.*

*Vamos então pensar como modelar o jogo do Pong. Este*  simulação de um campo (de ténis de mesa), onde uma bola é atirada de um lado para o outro. O jogo é normalmente jogado por 2 jogadores, mas a nossa versão vai também ter

uma opção onde o segundo oponente é controlado pelo *oponente é controlado pelo computador.*

*Para representar as duas imagens*, mas para facilitar a *implementação vamos utilizar* dois rectângulos. Para a bola, vamos utilizar um círculo. A biblioteca Slick2D já disponibiliza estas primitivas *disponibiliza estas primitivas geométricas.* 

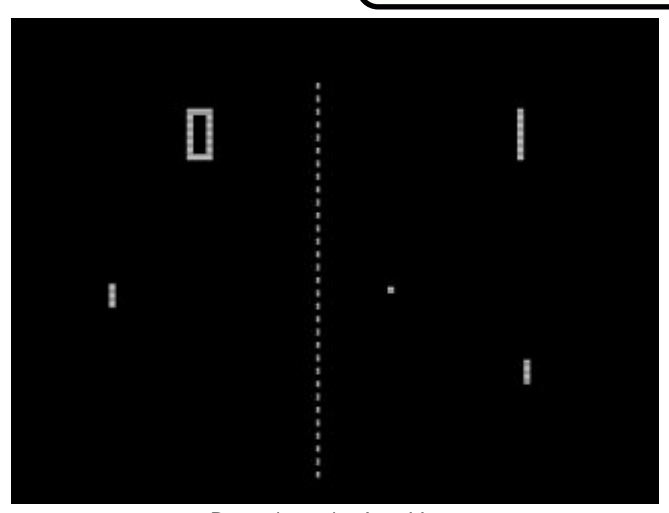

*Circle ball;*

*Rectangle paddlePlayer; Rectangle paddleCPU;*

*Para mover a bola pelo ecrã, temos de representar a sua*  representadas por vectores de duas dimensões. A biblioteca Slick<sub>2</sub>D possui também uma biblioteca de matemática com estas primitivas implementadas. Vamos definir algumas variáveis para a velocidade e para armazenar as pontuações *variáveis para a velocidade e para armazenar as pontuações obtidas por cada jogador.* 

*Vector2f ballVelocity; int scorePlayer;*

*int scorece;* 

*Já temos, então, tudo o que precisamos para guardar o estado de jogo. Agora falta implementar os vários métodos*  iniciação, que é chamado pela biblioteca quando o jogo é iniciado. Este método tem um parâmetro do tipo GameContainer, através do qual podemos aceder a outras classes que oferecem vários serviços, como o sistema de *classes que oferecem vários serviços, como o sistema de input, contexto dos gráficos 2D, sistema de som, etc.*

```
public void init(GameContainer gc) {
 gc.getInput().enableKeyRepeat();
 paddlePlayer = new
RoundedRectangle(5, height/2, 10, 80, 
3);
 paddleCPU = new
RoundedRectangle(width-15, height/2, 
     ball = new Circle(width/2,
height/2, 6);
height/2, 6);
b b b b b b b b b b b c b c b c b c b c c c c c d c d</del> f d f d f d f d f d f d f d f d f d f d</del> f d <i>f d f d</del> <i>d 
}
```
*Neste métodos vamos ligar suporte para repetição de teclas*  estiver pressionada, o Slick2D envia sempre eventos de input). Depois iniciamos as variáveis de jogo declaradas anteriormente. Os constructores das figuras recebem os tamanhos e posições na janela. As duas *posições na janela. As duas*  esquerda e na direita, e depois a bola é criada no centro do ecrã, com velocidade horizontal *inicial* correspondente a *inicial correspondente a* 

*Pong (1972) - Atari Inc.*

*deslocação para a esquerda e para baixo.*

*Depois da iniciação estar concluida, falta implementar a actualização e a renderização do jogo.* 

```
public void render(GameContainer gc, 
   Graphics g) {
    q.fill(paddleCPU);
    q.fill(ball);
 g.fill(ball);
}
```
*O código cima é muito simples e só desenha as figuras que*  código escrito até agora, o jogo já pode ser iniciado e são desenhadas todas as figuras do jogo. Falta então adicionar vida ao jogo, com a função de simulação/actualização (o *vida ao jogo, com a função de simulação/actualização (o método update).*

*O parâmetro delta é usado para que a simulação do jogo*  link nos recursos que explica diferentes implementações de *link nos recursos que explica diferentes implementações de game loops. Como este jogo é muito simples, vamos ignorar o delta.*

*Primeiro vamos pensar no que pode acontecer no Pong. Se o utilizador carregar nas teclas temos de mover o rectângulo para cima ou para baixo, dependendo da tecla que foi pressionada.* 

```
\frac{1}{4}(gc.getInput().isKeyDown(Input.KEY_UP)) 
{
     if(paddlePlayer.getMinY() > 0)

paddlePlayer.setY(paddlePlayer.getY() - 
10.0f);
i else if
(gc.getInput().isKeyDown(Input.KEY_DOWN)
) {
     if(paddlePlayer.getMaxY() < height)

paddlePlayer.setY(paddlePlayer.getY() + 
10.0f);
```
*Temos também de actualizar a posição da bola com a respectiva velocidade.*

*}*

```
ball.setLocation(ball.getX()+ballVelocit
y.getX(),
    ball.getY()+ballVelocity.getY());
```
*Agora vamos detectar as colisões que podem acontecer quando a bola bate nos limites do campo de jogo. Em termos horizontais, se a bola sai do ecrã pela esquerda ou*  *pela direita, temos de trocar a velocidade horizontal e actualizar as pontuações.* 

```
\textbf{if}(\text{ball.getMinX}() \leq 0) {<br>ballVelocity.x = -
ballVelocity.getX();
       ballVelocity.getX();
 scoreCPU++;
}
\textbf{if}(\text{ball.getMaxX}() \geq w \text{idth}) \ \{ \text{ballVelocity} \cdot x = -ballVelocity.getX();
ballVelocity.getX();
<i>b scorePlayer++;</sub>
}
```
*Agora em termos verticais, só temos de trocar a velocidade na componente Y do vector da velocidade.* 

```
\textbf{if}(\text{ball.getMinY}() \leq 0)<br>ballVelocity.y = -
 ballVelocity.y = -
ballVelocity.getY();
if(ball.getMaxY() >= height)
 ballVelocity.y = -
ballVelocity.getY();
```
*Resta detectar colisões quando a bola bate nas raquetes. Basta trocar a velocidade na componente do X.*

```
if(ball.intersects(paddlePlayer) || 
    ballVelocity. x = - ballVelocity.x = -
ballVelocity.getX();
}
```
*Experimentem correr o jogo e já devem ter algo que se*  raquete do oponente não é simulada pelo computador. Vamos adicionar ao jogo, para podermos jogar contra o computador. Na minha implementação a "inteligência artificial" é muito simples. A raquete do oponente seque sempre a posição vertical da bola, tornando impossível *sempre a posição vertical da bola, tornando impossível vencer o computador:* 

```
float posY = ball.getCenterY()-
paddleCPU.getHeight()/2;
paddleCPU.setY(posY);
```
*Muito simples! O algoritmo pode ser melhorado através do uso de números aleatórios. Experimentem modificar o jogo e adicionar novas funcionalidades.* 

### *Recursos*

- *http://dev.koonsolo.com/7/dewitters-gameloop/*
- 
- http://netbeans.org/
- *http://netbeans.org/ • http://slick.cokeandcode.com/wiki/doku.php*

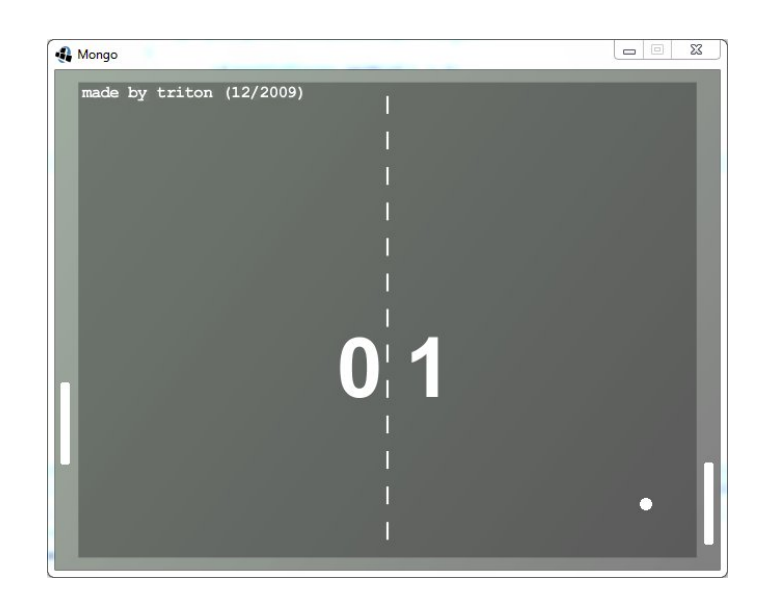

SOBRE O AUTOR

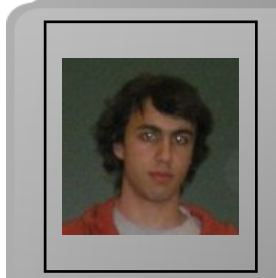

*João Matos, também conhecido por triton, frequenta o segundo ano do curso de Engenharia Informática e Computadores no IST. Tem como principais interesses as áreas de Sistemas Operativos, Computação Gráfica e Arquitectura de Computadores.*

*João Matos*

### Software Livre em Sistemas *Software Livre em Sistemas de Informação Geográfica*

#### *Introdução*

*Um Sistema de Informação Geográfica é a aplicação da área interdisciplinar Ciência da Informação Geográfica, de modo*  várias áreas tais como: Geografia, Cartografia, Detecção *várias áreas tais como: Geografia, Cartografia, Detecção*  Fotogrametria, ordenamento do território, gestão de *Fotogrametria, ordenamento do território, gestão de catástrofes naturais e sistemas de navegação[1].*

### *Sistemas de Coordenadas e Projecções[2]*

deste artigo, temos de falar um pouco sobre um conceito *deste artigo, temos de falar um pouco sobre um conceito mergulhar nesta matéria - até porque entramos no domínio* da matemática / física e não é isso que se pretende - mas é *importante deixar o leitor consciente de que existem vários* sistemas de coordenadas, bem com várias projecções e a conversão entre sistemas de coordenadas e projecções é uma constante no dia-a-dia do profissional que trabalha nestas matérias. Como é lógico, hoje em dia, nenhum destes *nestas matérias. Como é lógico, hoje em dia, nenhum destes cálculos matemáticos se fazem manualmente e por isso existem várias ferramentas que realizam estes cálculos.*

*O sistema de coordenadas mais conhecido é o UTM*  posições absolutas no globo terrestre. Neste sistema existem 3 coordenadas: Latitude, Longitude e Altitude - o *existem 3 coordenadas: Latitude, Longitude e Altitude - o último é desprezível em contexto de duas dimensões.*

*Um dos serviços online que podemos usar para efectuar conversão de coordenadas entre diferentes projecções pode*  http://www.faunalia.pt/conversao. *http://www.faunalia.pt/conversao.*

*Contudo, ao trabalhar com dados em massa, por exemplo*  coordenadas em vários ficheiros desta forma e por isso, uma das bibliotecas - talvez a mais importante - que utiliza métodos de conversão e que facilmente se integra em *métodos de conversão e que facilmente se integra em qualquer aplicação FOSS, é a PROJ.4[3]*

### *Formatos de dados*

*Pouco a pouco vamos introduzindo conceitos básicos usados em SIG, como é o caso dos 2 tipos de dados básicos: Vector e Raster.*

*• Vector - Normalmente estruturado numa lista de*  virtual ao processar, bem como o espaço necessário ao *virtual ao processar, bem como o espaço necessário ao* 

**• Raster - Refere-se a um varrimento de uma área que** depois é estruturada numa matriz. Ao contrário do vector, esta estrutura aumenta consideravelmente o consumo de memória virtual ao processar, bem como o espaco *memória virtual ao processar, bem como o espaço* 

**· Representação de Vectores e Raster - Tanto vectores** como rasters são necessariamente armazenados em ficheiros ou bases de dados. Seque-se uma breve descrição sobre os formatos de ficheiros mais usados:

*sobre os formatos de ficheiros mais usados: • KML / KMZ - formato usado para apresentar* 

*dados geográficos; • GPX - formato de dados XML para representar dados de GPS;*

 $\alpha$  características geográficas.

**·** WKT - é uma linguagem de texto para representar geometrias, sistemas de referência espacial e transformações entre sistemas de referência espacial. Usado *transformações entre sistemas de referência espacial. Usado* 

*essencialmente em bases de dados. • GeoJSON - formato para codificar estruturas de* 

*dados geográficas.* intercâmbio de dados raster contendo dados geográficos.

**· JPG, PNG e GIF - tipos de ficheiros de imagem** sem dados geográficos.

• SVG - também baseado no XML, serve para descrever de forma vectorial desenhos e gráficos *descrever de forma vectorial desenhos e gráficos* 

**• EPS** - desenvolvido pela Adobe, formato digital *• EPS - desenvolvido pela Adobe, formato digital para imagens.*

#### *Caminho mais rápido mas limitado*

*A boa notícia: existe um caminho rápido para atingir como*  através de um mapa. Como todos nós já vimos, existem na Internet ferramentas ou plataformas completas que suportam operações comuns em Sistemas de Informação Geográfica, nomeadamente o Google Maps, da Google. Esta plataforma vêm acompanhada de uma API que permite a *plataforma vêm acompanhada de uma API que permite a*  desenvolvimento de aplicações SIG, criar o seu próprio mapa, personalizá-lo e partilhá-lo no seu website, bastando *mapa, personalizá-lo e partilhá-lo no seu website, bastando para isso copiar alguns exemplos documentados na própria API da Google Maps.*

*Para os leitores mais impacientes, deixamos abaixo algumas HTML e que permitem a visualização de um mapa HTML e que permitem a visualização de um mapa acompanhado de ferramentas de navegação.*

*O exemplo mais simples intitulado "Hello World"[4]:*

```
<!DOCTYPE html "-//W3C//DTD XHTML 1.0 
Strict//EN"
"http://www.w3.org/TR/xhtml1/DTD/xhtml1
-strict.dtd">
<sup>------</sup><br>--<sup>-----</sup>
xmlns="http://www.w3.org/1999/xhtml">
   <meta http-equiv="content-type"
\text{content}="text{-}"text{text.html}; charset=utf-8"/>
   content="text/html; charset=utf-8"/>
Example - Tavira</title>
   Example - Tavira</title>
src="http://maps.google.com/maps?file=api&v=2&key=abcdefq&sensor=true
or false"
         type="text/javascript"></script
 type="text/javascript"></script
    <script type="text/javascript">
    function initialize() {
    var map = new var map = new 
G = \frac{1}{2} (document G = \frac{1}{2} and \frac{1}{2} in \frac{1}{2} in \frac{1}{2} in \frac{1}{2}as"));<br>map.setCenter(new
GLatLng(37.148605, -7.64946), 12);
    map.setUIToDefault();
\frac{1}{\sqrt{2}}}
 }
  </script>
 Kbody onload="initialize()"
onunload="GUnload()">
   \langlediv id="map canvas" style="width:
990px; height: 600px" ></div>
 990px; height: 600px"></div>
</body>
</html>
```
*A má notícia: desta forma ficamos confinados e limitados às*  Google Maps é possivel usar 3 tipos de mapas.

1. Terreno - onde se distinguem estradas, lagos, *1. Terreno - onde se distinguem estradas, lagos,* 

2. Satélite - imagens fornecidas por satélite; é também possível activar a visualização de etiquetas.

*possível activar a visualização de etiquetas. 3. Street View - vista de rua; uma visualização que proporciona um ambiente real em determinadas*  *localizações.*

*Contudo, para uma organização que detêm muita*  de ficheiros raster e shape, a utilização da API do Google Maps torna-se ineficiente para lidar com tamanha informação - para não falar da necessidade de edição de raster e vectores. Assim, surge a necessidade de usar o próprio servidor de mapas, WMS (Web Map Service) e um *próprio servidor de mapas, WMS (Web Map Service) e um conjunto de ferramentas de software Livre que vamos ver a seguir.*

### *O caminho mais lento contudo... cheio de potencialidades!*

*Primeiro a "má" notícia - se é que se pode admitir como uma*  ambiente em produção de soluções empresariais: é *ambiente em produção de soluções empresariais: é*  dado que no âmbito de desenvolvimento de software é *dado que no âmbito de desenvolvimento de software é muita a frequência com que surgem novas soluções.*

*A boa notícia é que existe uma panóplia de software Livre -*  Source Software) neste artigo - "para todos os gostos", permitindo assim qualquer profissional individual, ou pequena empresa, atingir objectivos que apenas estariam ao *pequena empresa, atingir objectivos que apenas estariam ao alcance de grandes empresas.*

*Passando finalmente ao cerne da questão, apresenta-se uma breve descrição de FOSS mais usado em SIG, enquadrado em 3 grande categorias: Sistemas de Gestão de Bases de Dados, Desktop e Web.*

*Nos Sistemas de Gestão de Bases de Dados (relacionais) em*  PostGIS) e MySql. Não é possível debruçar-nos neste artigo sobre um estudo comparativo entre estes dois sistemas mas *sobre um estudo comparativo entre estes dois sistemas mas pode-se indicar algumas leituras sobre essa matéria[5].*

*Em FOSS para Desktop usado em SIG destaca-se: QuantumGIS[6], Kosmo[7], gvSIG[8], OpenJUMP[9] e GRASS[10].*

comparativo sobre os programas indicados acima, pelo que deixamos os respectivos links para que o leitor daí retire as *deixamos os respectivos links para que o leitor daí retire as suas próprias conclusões.*

*De qualquer forma não se pode deixar de referir que embora*  a grande valia está na forma como se complementam; o que um não faz, o outro faz. Isto faz com que, inevitavelmente *um não faz, o outro faz. Isto faz com que, inevitavelmente num desenvolvimento extremo todos eles sejam importantes.*

*Em FOSS para aplicações web, ou por vezes denominado* 

*por websig ou webgis, encontramos também poderosíssimas plataformas de suporte e apresentação de* 

*Mapserver*[11] - Servidor de mapas baseado em PHP; *Geoserver*<sup>[12]</sup> - Servidor de mapas baseado em JAVA;

*Georgers*<sub>[13]</sub> - Plataforma em Javascript;

*Mapbender*[14] - Plataforma em PHP, Javascript e XML; *Mapfish*[15] - Plataforma em Python, baseada no Pylons. Combina várias frameworks Javascript, nomeadamente; *Combina várias frameworks Javascript, nomeadamente; OpenLayers, ExtJS e GeoExt.*

*Como podemos notar, existe uma forte componente de*  essencialmente ao facto de que as páginas web com mapas *essencialmente ao facto de que as páginas web com mapas não se actualizam totalmente quando o visitante interage com a aplicação, recorrendo quase sempre a AJAX[16].*

*Existem ainda bibliotecas "obrigatórias" usadas por vários*  possível produzir aplicações e resultados geográficos em *possível produzir aplicações e resultados geográficos em larga escala. As mais usadas são: Gdal/Ogr, Proj.4, Geotools e FWTools.*

*Em ambientes Windows, existe o pacote OSGEO4W[17] que contém uma colecção de software (alguns indicados acima),*  desenvolvimento em SIG sem que o utilizador se preocupe *desenvolvimento em SIG sem que o utilizador se preocupe com dependências.* 

*Para terminar este capítulo, deve-se ainda referir que, tal como existe a W3C[18] que especifica normas standard para teqular ou nomalizar todo o desenvolvimento FOSS em regular ou nomalizar todo o desenvolvimento FOSS em Sistemas de Informação Geográfica.*

#### Caso de Estudo - Percurso Ciclo-turismo *Caso de Estudo - Percurso Ciclo-turismo*

#### *Postgres*

*Criar base de dados - aproveita-se esta oportunidade para demonstrar a Interface gráfica do pgadmin, sendo este* 

Para este caso foi criado o sequinte:

**• Nova base de dados "sig\_revista"** 

• Novo esquema "casestudy1" na base de dados *indicada anteriormente.* 

*indicada anteriormente. • Nova tabela "percurso" com os seguintes campos:*

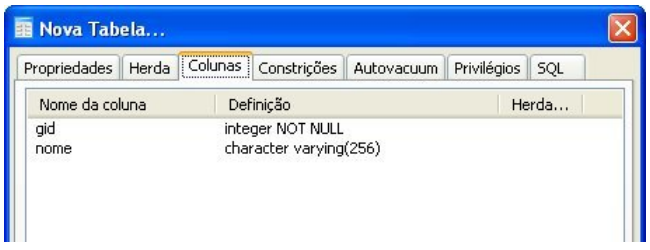

*• Para adicionar uma coluna de geometria no postgres*  postgres, é necessário usar a função AddGeometryColumn. *postgres, é necessário usar a função AddGeometryColumn.* 

SELECT AddGeometryColumn('casestudy1',<br> *Numa casestudy1'*, <br> *Addded in the geom'* 27492 *'percurso', 'the\_geom', 27492, 'MULTILINESTRING', 2 );*

### *QuantumGIS*

*Passando agora às aplicações Desktop, vamos construir o nosso mapa. Para começar, podemos interagir com a base*  recém nascida tabela "percurso". No QuantumGIS, clica-se *recém nascida tabela "percurso". No QuantumGIS, clica-se no botão Add Layer PostGis e obtemos a seguinte formulário:*

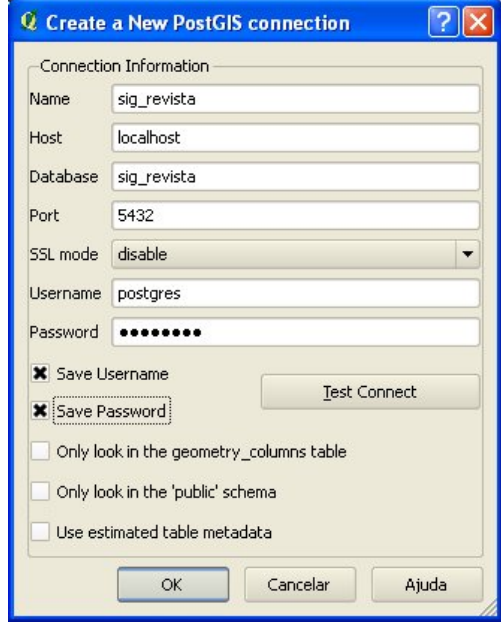

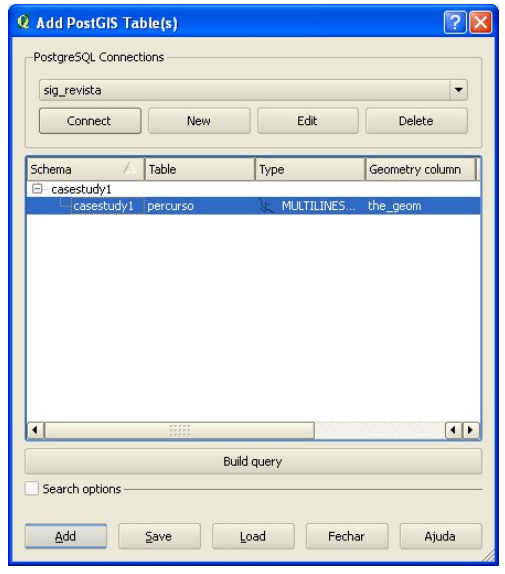

*Precisamos também adicionar uma imagem de satélite, por*  lado, para obter uma ideia visual sobre o posicionamento dos objectos no mapa. Clica-se em Add Layer Raster *dos objectos no mapa. Clica-se em Add Layer Raster* 

Um ortofotomapa é uma fotografia aérea obtida por Detecção Remota, neste caso por Satélite.

*D* leitor deve estar a perguntar porquê o formato GeoTIFF e não um JPEG, PNG ou GIF. A razão deve-se, como já foi explicado acima, ao facto deste formato conter preciosíssima informação geográfica que lhe permite ser *preciosíssima informação geográfica que lhe permite ser* 

A boa notícia é que se pode converter qualquer JPEG, PNG, ou GIF, em GeoTiff, bastando para isso adicionar uma estrutura com informação geográfica. Este processo pode ser feito de várias formas, nomeadamente, usando a *ser feito de várias formas, nomeadamente, usando a biblioteca Gdal/Ogr.*

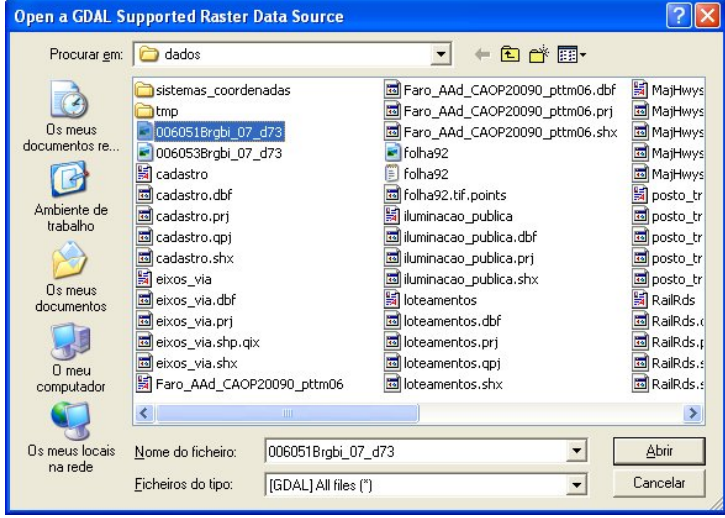

*Vamos também adicionar vectores que representam os importantes porque queremos desenhar o nosso percurso* de Ciclo-turismo com base na rede viária do nosso local. Clica-se no botão Adicionar Layer Vector - Ficheiro com os *Clica-se no botão Adicionar Layer Vector - Ficheiro com os vectores dos eixos de vias de trânsito (uma shape file por exemplo).*

*A shapefile é "a excepção à regra" neste artigo sobre FOSS, uma vez que é um formato desenvolvido pela ESRI e não é Livre.*

*Chegando a este ponto, já temos 4 camadas no nosso mapa, sendo duas delas dois raster que não estão agregados numa só camada, ou layer.*

*Como não se sabe que coordenadas vão traçar o nosso*  PostGIS. Os dados a serem gravados na nossa tabela consequem-se com os sequintes passos:

- **·** Iniciar o modo edição na layer "percurso";
- *Iniciar o modo edição na layer "percurso"; • Desenhar o percurso usando o botão "Capture Line";*

*• Abrir "Attributes Table" e escrever os valores "1" e "passeio" na tabela. Terminar o modo de edição* 

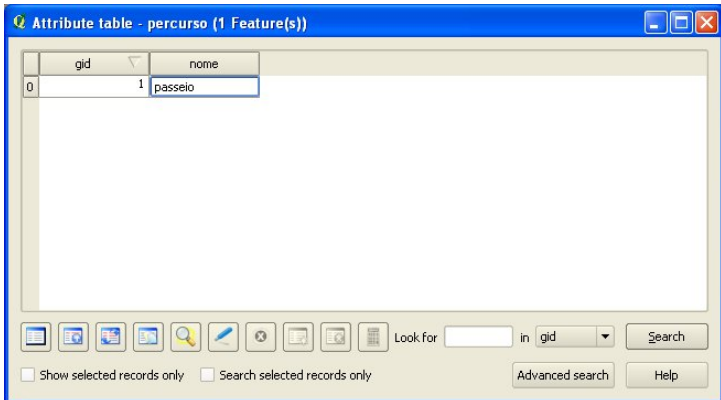

*Segue-se um screenshot do nosso mapa final trabalhado no QuantumGIS.*

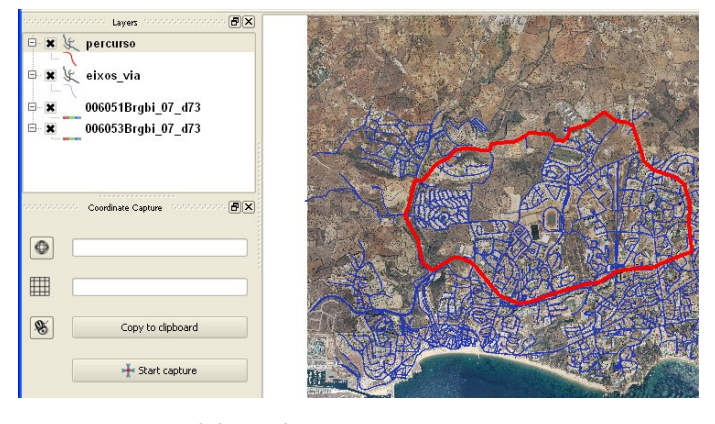

*A partir daqui, já é possível por exemplo, compor uma versão*  significa cada objecto no nosso mapa, e por consequinte, distribui-lo à organização do evento Ciclo-turismo. Os *distribui-lo à organização do evento Ciclo-turismo. Os ciclistas ficaram muito satisfeitos :)*

### *Aplicação Web (uma entre muitas soluções possíveis)*

#### *Servidor de mapas - Geoserver*

*O servidor de mapas escolhido, sem nenhuma razão em*  alternativa, pode-se usar também o Mapserver.

Considerando que o Geoserver está instalado e a correr no servidor, sequem-se os sequintes passos:

Entrar na interface web através do endereço: *Entrar na interface web através do endereço:* 

*http://localhost:8081/geoserver Fazer login como user "admin" e password "geoserver"* 

*O Geoserver organiza os dados em Workspaces, Stores,* 

*Layers e Styles. O primeiro passo é configurar uma workspace.*

### New Workspace

Configure a new workspace

#### Name

revista\_programar

#### Namespace URI

http://revista-programar.info/ The namespace uri associated with this workspace

#### **Default workspace**  $\mathcal{L}(\mathcal{A})$

Submit **Cancel** 

*A seguir, adicionamos 4 stores, que se vão reflectir nas nossas 4 camadas como se fez no QuantumGIS. Adicionar stores:*

#### New data source

Choose the type of data source you wish to configure

#### **Vector Data Sources**

C Directory of spatial files - Takes a directory of spatial data file PostGIS - PostGIS Database

- PostGIS (JNDI) PostGIS Database (JNDI)
- Properties Allows access to Java Property files containing Fe

Shapefile - ESRI(tm) Shapefiles (\*.shp)

Web Feature Server - The WFSDataStore represents a conn ability to perform transactions on the server (when supported /

#### **Raster Data Sources**

ArcGrid - Arc Grid Coverage Format

- GeoTIFF Tagged Image File Format with Geographic inform
- Gtopo30 Gtopo30 Coverage Format
- **88** ImageMosaic Image mosaicking plugin
- WorldImage A raster file accompanied by a spatial data file

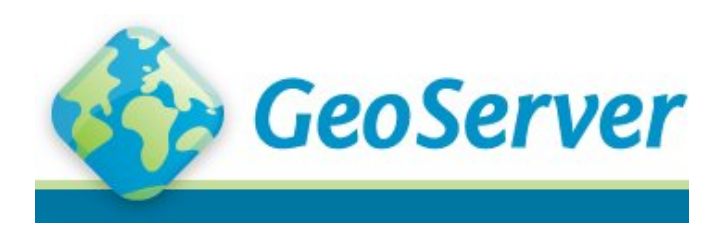

#### Add Raster Data Source

Description

GeoTIFF Tagged Image File Format with Geographic information

**Basic Store Info** Workspace \*

revista\_programar v

#### Data Source Name \*

ortosN

**Description** 

 $\boxed{\triangledown}$  Enabled

**Connection Parameters**  $HRL$ \* file:coverages/revista/ortosN27492.tif

Save Cancel

#### New Vector Data Source

Shapefile ESRI(tm) Shapefiles (\*.shp) **Basic Store Info** Workspace \* revista\_programar v Data Source Name<sup>\*</sup> Eixos de Via Description  $\boxed{\blacksquare}$  Enabled **Connection Parameters**  $1101 *$ file:shapes/eixos\_via.shp Namespace \* http://revista-programar.info/  $\Box$  create spatial index charset 190-8859-1  $\boxed{\checkmark}$  memory mapped buffer

Save Cancel

*Adicionar store PostGIS. Tal como se fez para as stores anteriores mas desta feita, o Vector Data Source é PostGIS.*

#### *Layers*

*Após concluir a adição das stores, é tempo de configurar as camadas (layers) para que estejam activas e disponíveis para que o cliente web, por exemplo, OpenLayers, possa fazer a pedidos destas camadas ao Geoserver.*

#### New Layer chooser

Add layer from revista\_programar.ortosN

Here is a list of resources contained in the store 'ortosN'. Click on the layer you

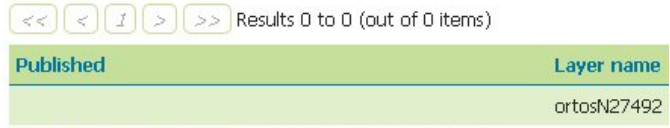

 $\left[\left|<\right|\right]\left|\left|\right|\right|>\left|\right|>\right|>\right|$  Results 0 to 0 (out of 0 items)

*A imagem que se segue exemplifica alguns parâmetros*  layers. Se estes parâmetros não estiverem correctamente definidos, não será possível compor correctamente o nosso *definidos, não será possível compor correctamente o nosso* 

Todas as stores que adicionamos partilham do mesmo sistema de Coordenadas, identificado por "EPSG:27492". Esta condição de ter o mesmo sistema de coordenadas entre as layers que queremos publicar é imprescindível para que as camadas se sobreponham correctamente.

Os dados para as Bounding Boxes, se os dados estiverem todos com informação geográfica, bastará clicar no botão *todos com informação geográfica, bastará clicar no botão "Compute from Data".*

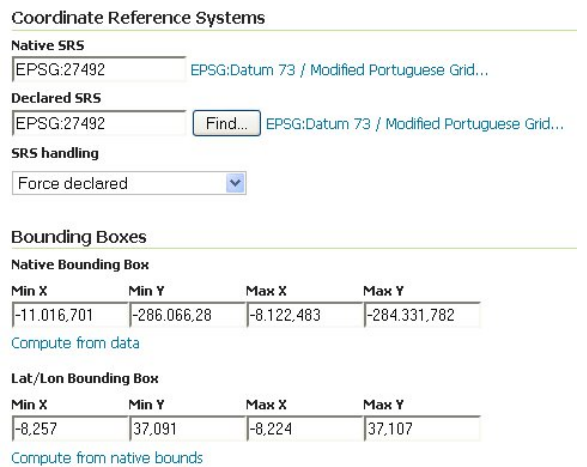

*Para terminar no lado do servidor, o Geoserver irá Map Service. WMS é um web service que responde a pedidos* de clientes de mapas, nomeadamente, OpenLayers. Tal como se viu no exemplo do Google Maps, agora temos o *como se viu no exemplo do Google Maps, agora temos o nosso WMS fornecido pelo nosso servidor de mapas Geoserver.*

#### **Cliente WEB** *Cliente WEB*

*Para desenvolver o cliente da nossa aplicação, é necessário* 

- *ter em conta os seguintes requisitos:*
- Plataforma Prototype
- **Ficheiro HTML**
- Fichairo em l *• Ficheiro em Javascript para fazer os pedidos ao*

*Geoserver e também aos ficheiros PHP para obter dados do* 

· Ficheiros PHP para consultar a base de dados e *• Ficheiros PHP para consultar a base de dados e devolver dados no formato JSON.* 

*É possivel com apenas um ficheiro HTML (incluido*  partir desta estrutura apresentada aqui, o programador têm *pma base com muito maior potencial para desenvolver esta* aplicação. Outra plataforma com enorme potencial para desenvolver aplicações web em SIG é o Mapfish. Portanto as *desenvolver aplicações web em SIG é o Mapfish. Portanto as potencialidades opensource são quase inesgotaveis.*

#### index.html *index.html*

```
<!DOCTYPE html PUBLIC "-//W3C//DTD 
Hhttp://www.w3.org/TR/xhtml1/DTD/xhtml1-transitional.dtd">
-transitional.dtd">
<html 
xmlns="http://www.w3.org/1999/xhtml">
         <title>Case Study -
 <title>Case Study - 
Cicloturismo</title>
 <meta http-equiv="Content-Type"
     content="text/html; charset=UTF-8" />
type="text{Text}/\text{css"href="css/style.css"></link>
     \text{Sscript} \text{src}="js/prototype.js"type="text/javascript"></script>
        type="text/javascript"></script>
 <script src="js/OpenLayers-
type="text/javascript"></script>
        type="text/javascript"></script>
type="text/css" href="js/OpenLayers-
type="text/css" href="js/OpenLayers-
2.9.1/theme/default/style.css"></script
Express for the straint "X/sori
type="text/javascript"></script>
    </head>
        <body onload="init()">
      <div id="map"></div>
      <div id="scale"></div>
     <p> <input type="button"
value="Carregar geometria da base de
value="Carregar geometria da base de 
dados da tabela 'paragens'"
onclick="return 
updateParagens();"></input></p>
</body>
</html>
```
*Ficheiro base para apresentar a aplicação (19 linhas)*

#### *mapa.js*

*Servirá para ler os WMS do Geoserver, usando Openlayers, bem como fazer pedidos AJAX aos ficheiros PHP para consultar e devolver dados do PostGIS no formato JSON (171 linhas)*

```
var map;
var paragens;
// pink tile avoidance
// make OL compute scale according to
// make OL compute scale according to 
WMS spec
OpenLayers.DOTS_PER_INCH = 25.4 / 
0.28;
f \circ \text{format} = 'image/png';<br>
init bounds = new
var bounds = new OpenLayers. Bounds (
     OpenLayers.Bounds(
      -11050, -286200,
 -8050, -284200
 );
    var options = {<br>controls: [],
     maxExtent: bounds,
     restricted\tt Extent: bounds,
     maxResolution:11.467730468750002,
     projection: "EPSG:27492",
 projection: "EPSG:27492",
 units: 'm',
 numZoomLevels: 5
 };
 map = new OpenLayers.Map('map', 
options);
     // Layer dos ortofotomapas
OpenLayers.Layer.WMS(OpenLayers.Layer.WMS(
 "Ortofotomapa", 
"http://localhost:8080/geoserver/wms",
 {
      layers: 'Cicloturismo_ortos'
 },
 {
           singleTile: false,
 isBaseLayer: true
     }
 );
     // setup tiled layer
Openlayers.Layer.WMS("Eixos de Via",
 "Eixos de Via",
```

```
"http://localhost:8080/geoserver/wms",
 {
 layers: 
'revista_programar:eixos_via',
      transparent: 'true'
 },
 {
          singleTile: false,
 isBaseLayer: false
     }
 );
var percurso_wms = new<br>OpenLavers.Laver.WMS(
     "Percurso",
 "Percurso", 
"http://localhost:8080/geoserver/wms",
 {
 layers: 
'revista_programar:percurso',
      transparent: 'true'
 },
 {
          singleTile: false,
 isBaseLayer: false
     }
 );
var paragens_wms = new<br>OpenLayers.Layer.WMS(
     "Paragens",
 "Paragens", 
"http://localhost:8080/geoserver/wms",
 {
 layers: 
'revista_programar:paragens',
      transparent: 'true'
      },
 {
          singleTile: false,
 isBaseLayer: false
     }
 );
 // create a vector layer for 
   paragens = new
OpenLayers.Layer.Vector("Paragens
Vectores') ;
Vectores");
 map.addLayers([ortos, eixos_via, 
percurso_wms, paragens_wms, 
paragens]);
    // build up all controls
OpenLayers.Control.PanZoomBar({
OpenLayers.Control.PanZoomBar({
 position: new OpenLayers.Pixel(2,
```

```
15)
    }));
OpenLayers.Control.LayerSwitcher());
   map.addControl(new
OpenLayers.Control.Navigation();
   map.addControl(new
 map.addControl(new
OpenLayers.Control.Scale($('scale')));
map.addControl(new<br>OpenLayers.Control.MousePosition({eleme
OpenLayers.Control.MousePosition({eleme
nt: $('location')}));
 selectControl = new
OpenLayers.Control.SelectFeature(parage
ns,
 {onSelect: onFeatureSelect, 
   map.addControl(selectControl);map.addctControl(setivate();
 selectControl.activate();
ma<sub>p</sub>.extent(boundary);<br>map.zoomTo(1);
 map.zoomTo(1);
}
function updateParagens() {
Ajax.Request("http://localhost/revista/
php/ajax_db_json.php", {
php/ajax_db_json.php", {
 method: 'post',
 parameters: {
 esquema: 'casestudy1',
         tabela: 'paragens'
 },
 onSuccess: function(transport) 
{
 var many = 
json(transport.responseText, paragens, 
true);
         var s = (many > 1 ? 's':'');
 alert('Foram carregada' + s + 
' ' + many + ' geometria' + s + ' da 
base de dados');
 alert('Clique num ponto de 
paragem para ver mais informação');
\frac{1}{2}});
}
function json(req, layer, reset) {
var format = new<br>OpenLayers.Format.JSON();
    var wktformat = new
    var wktformat = new
OpenLayers.Format.WKT();
                                               feature.geometry.getBounds().getCenterL
```

```
var arreio = format.read(req);
var feature, i, j, wktfeat, 
   if (reset)
layer.destroyFeatures()layer.destroyFeatures();
    var type = typeof arreio;
\mathbf{for} \quad (i = 0 \cdot i \leq \text{array}) for (i = 0; i<=arreio.length - 
1; i++) {
             feature = arreio[i];
                wktfeat =
wktformat.read (feature.wkt) ;
                type = typeof \text{wktfeat}; type = typeof wktfeat;
                \begin{array}{rcl} \n\textbf{if} & (\textbf{type} == 'array') & \{ \text{geomarray} = [ \text{ } \} \n\end{array}for(j=0; j \leq 1 for(j=0; j <= 
wktfeat.length - 1; j++) {
 geomarray.push(
wktfeat[j].geometry);
 }
 geom = new
OpenLayers.Geometry.Collection(geomarra
y);
                ļ
 }
 else {
 geom = 
wktfeat.geometry;
 }
                feat = newOpenLayers. Feature. Vector (geom,
feature, feature.style);
                layer.addFeatures([feat
 layer.addFeatures([feat
], {'silent': true});
 }
 }
   return arreio.length;
    return arreio.length;
\rightarrow}
function onPopupClose(evt) {

selectControl.unselect(selectedFeature)
;
function onFeatureSelect (feature) {
   fselectedFeature = feature;
    popup = new
 popup = new
OpenLayers.Popup.FramedCloud("chicken",
\overline{f}
```

```
onLat(),
        "<div style='font-
size:.8em'>Detalhes da Paragem: " +
feature.attributes.nome + "</div>",
       null, true, onPopupClose);feature.popup = popup;\frac{1}{2} \frac{1}{2} \frac{1}{2} \frac{1}{2} \frac{1}{2} \frac{1}{2} \frac{1}{2} \frac{1}{2} \frac{1}{2} \frac{1}{2} \frac{1}{2} \frac{1}{2} \frac{1}{2} \frac{1}{2} \frac{1}{2} \frac{1}{2} \frac{1}{2} \frac{1}{2} \frac{1}{2} \frac{1}{2} \frac{1}{2} \frac{1}{2} \frac{1}{2}function onFeatureUnselect (feature) {
      map. removePopup (feature. popup) ;
      feature.popup.destroy();
\frac{1}{2} feature.popup. = pull:
 feature.popup = null;
}
```
#### *geojson.php*

*Class Geojson em PHP que irá ler da base de dados e*  consequido, mas pode-se melhorar as instruções de código *conseguido, mas pode-se melhorar as instruções de código* 

A função isonencode foi desenvolvida para funcionar nas versões PHP inferiores a 5.3. Na versão PHP 5.3 é preferível *versões PHP inferiores a 5.3. Na versão PHP 5.3 é preferível usar a função nativa json\_encode.*

```
<?php
       var §db;
        function construct() {
         $this->db =pq connect ("host=localhost port=5432
dbname=sig revista user=postgres
dbname=sig_revista user=postgres 
password=password");
 }
private function jsonhelper($value) {
\frac{1}{2} \frac{1}{2} \frac{1}{2} \frac{1}{2} \frac{1}{2} \frac{1}{2} \frac{1}{2} \frac{1}{2} \frac{1}{2} \frac{1}{2} \frac{1}{2} \frac{1}{2} \frac{1}{2} \frac{1}{2} \frac{1}{2} \frac{1}{2} \frac{1}{2} \frac{1}{2} \frac{1}{2} \frac{1}{2} \frac{1}{2} \frac{1}{2}  if ($value) return 'true'; 
else return 'false';
 }
\frac{1}{2} \frac{1}{2} \frac{1}{2} \frac{1}{2} \frac{1}{2} \frac{1}{2} \frac{1}{2} \frac{1}{2} \frac{1}{2} \frac{1}{2} \frac{1}{2} \frac{1}{2} \frac{1}{2} \frac{1}{2} \frac{1}{2} \frac{1}{2} \frac{1}{2} \frac{1}{2} \frac{1}{2} \frac{1}{2} \frac{1}{2} \frac{1}{2}  if (gettype($value) == 
'double') return (float) $value;
                if ($value == '') return
'null';
                return '"' . str_replace('/', 
'\/', $value) . '"';
}
\text{Sresult} = \text{'''};<br>
\text{Si} = 0 \cdot\frac{1}{1} \frac{1}{2} \frac{1}{2} \frac{1}{2} if (count($arreio)) {
```

```
 $keys = 
                  //echogettype($keys<sup>[0]</sup>);
                 \textbf{if} (\textbf{qettype}(\text{Skevs}[0]) ==\frac{1}{2} (\frac{1}{2}) {<br>\frac{1}{2} \frac{1}{2} \frac{1}{2} \frac{1}{2} \frac{1}{2} \frac{1}{2} \frac{1}{2} \frac{1}{2} \frac{1}{2} \frac{1}{2} \frac{1}{2} \frac{1}{2} \frac{1}{2} \frac{1}{2} \frac{1}{2} \frac{1}{2} \frac{1}{2} \frac{1}{2} \frac{1}{2} \frac{1}{2 $result .= '[';
 foreach ($arreio as 
$value) {
                             \ddot{+} if
(gettype($value) == 'array')
 $result .= 
$this->jsonencode($value);
else $result .=<br>$this->isonhelper($value):
                             \sin x + \sin xif (Si <count($arreio)) $result := ',';
 }
                  $result .= ']';
 }
 else {
                        $result .= '{';
 foreach ($arreio as 
\frac{1}{k} \frac{1}{k} \frac{1}{k} \frac{1}{k} \frac{1}{k} \frac{1}{k} \frac{1}{k} \frac{1}{k} \frac{1}{k} \frac{1}{k} \frac{1}{k} \frac{1}{k} \frac{1}{k} \frac{1}{k} \frac{1}{k} \frac{1}{k} \frac{1}{k} \frac{1}{k} \frac{1}{k} \frac{1}{k} \frac{1}{k} \frac{1}{k} if
 if
(gettype($value) == 'array')
 $result .= 
'"'.$key.'":'.$this-
>jsonencode($value);
 else $result .= 
'"'.$key.'":'.$this-
>jsonhelper($value);
                             if (\frac{1}{2}i <count($arreio)) $result \cdot = ', \cdot;
 }
                  $result .= '}';
 }
 }
            else $result = '[]';
<i>r</sup> return <i>return <i>r <i>r <i>r
}
function read($esquema, $tabela) {
             $sql = sprintf("
 SELECT
                  gid,<br>nome,
 nome,
 ST_AsText(the_geom) as
```

```
 FROM %s.%s
 ", $esquema, $tabela);
        $result = pg_query($this->db, 
$sql);
        $array = array();
       while ($registo =
pg fetch assoc($result)) {
pg_fetch_assoc($result)) {
 $array[$i] = $registo;
 $i++;
 }
        //return json_encode($array);
\rightarrowisonencode ($array) ;
>jsonencode($array);
}
function write() {
 // Por implementar
    }
}
```
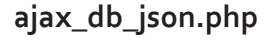

*Servirá para receber o pedido HttpXmlRequest, usar a classe*  Provavelmente pode-se melhorar a lógica entre este e o ficheiro geojson.php, de forma a que no ficheiro geojson.php apenas se implemente as funções da classe *geojson.php apenas se implemente as funções da classe DAO e neste ficheiro se converta os dados obtidos para JSON.*

*<?php*

```
header('Cache-Control: no-cache, must-
revalidate');
header('Expires: Mon, 26 Jul 1997 
05:00:00 GMT');
header('Content-type: 
application/json');
require_once('geojson.php');
$conn = new Geojson();
echo $conn->read($_POST['esquema'], 
$_POST['tabela']);
\rightarrow
```
#### *Aplicação Finalizada*

*Segue-se um screenshot da nossa aplicação web finalizada.*

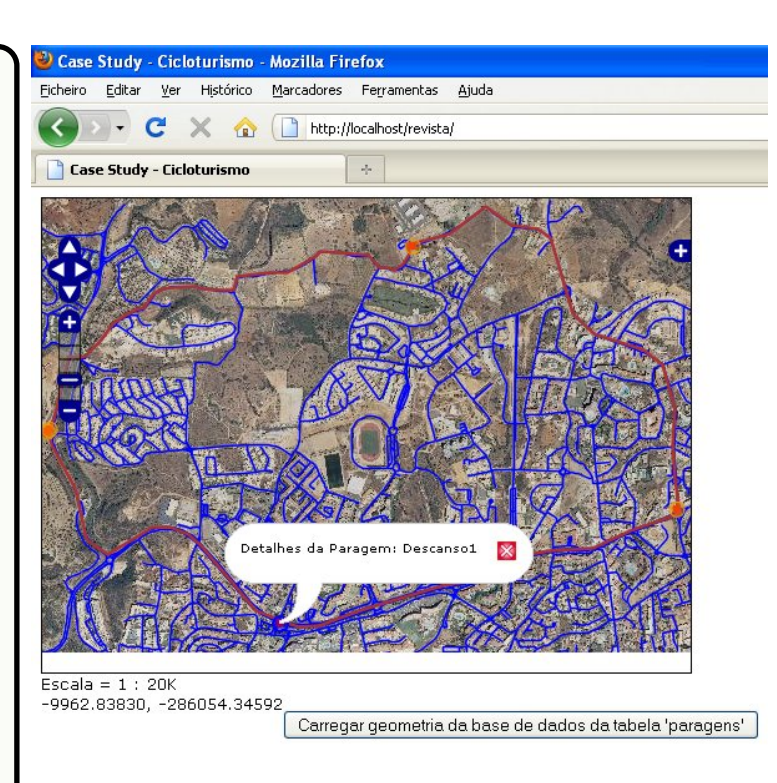

### *Avançado*

*Deixamos algumas dicas ao leitor, em forma de lista, para* 

**•** Criar um script php para construir um ficheiro no *• Criar um script php para construir um ficheiro no* 

**• Projectar sobre o Google: colocar as layers vectoriais** (percurso e paragens) sobre o WMS do Google

**E** necessário definir no OpenLayers a Internal *• É necessário definir no OpenLayers a Internal* 

**·** Carregar da base de dados as features já *• Carregar da base de dados as features já* 

**•** Se na tabela spatial\_ref\_sys não estiver definida a entrada 900913 é necessário inserir para que o *definida a entrada 900913 é necessário inserir para que o PostGIS possa fazer a conversão de coordenadas correctamente:* 

```
INSERT into spatial_ref_sys (srid, 
auth_name, auth_srid, proj4text, srtext) 
values ( 900913, 'spatialreference.org', 
6, '+proj=merc +a=6378137 +b=6378137 
+lat_ts=0.0 +lon_0=0.0 +x_0=0.0 +y_0=0 
+k=1.0 +units=m +nadgrids=@null +wktext 
+no_defs', 
'PROJCS["unnamed",GEOGCS["unnamed 
ellipse",DATUM["unknown",SPHEROID["unnamed
degree", 0.0174532925199433]], PROJECTION ["M
ercator 2SP"], PARAMETER ["standard parallel
 1", 0], PARAMETER["central meridian", 0], PAR
AMETER["false_easting",0], PARAMETER["false
AMETER["false_easting",0],PARAMETER["false
ROJ4", "+proj=merc +a=6378137 +b=6378137
ROJ4","+proj=merc +a=6378137 +b=6378137 
+lat_ts=0.0 +lon_0=0.0 +x_0=0.0 +y_0=0
```
*+k=1.0 +units=m +nadgrids=@null +wktext +no\_defs"]]');*

*• Definir Spherical Mercator na layer WMS do Google* 

• Desastres ambientais: usar Grass para gerar possíveis zonas de inundação/incêndios florestais, com base em *zonas de inundação/incêndios florestais, com base em mapas com curvas de nível e mapas do terreno.*

*• Rotas*

*• Solução distribuída (PostGIS + PHP) Preparar tabelas postgres e inserir percursos* 

*alternativos no Postgres Preparar algoritmo, por exemplo, Dijkstra (php* 

*ou postgres) Script php: Gerar percursos on-the-fly, a partir de* 

*critérios de inclusão/exclusão* 

pgRouting é uma extensão do PostGIS. É uma *pgRouting é uma extensão do PostGIS. É uma*  operam apenas no PostGIS, ao contrário da solução distribuída que usa a estrutura do PostGIS e opera o *distribuída que usa a estrutura do PostGIS e opera o algoritmo numa linguagem do servidor.* 

#### Conclusão *Conclusão*

*Espera-se que o leitor não se assuste com a enorme*  variedade significa também rigueza de escolha e se se considerar-mos o número de profissionais envolvidos em todos estes projectos, então, só nos resta reconhecer o trabalho, esforco e dedicação que toda a comunidade internacional mantêm. Software Livre em SIG é sem dúvida um excelente exemplo de combinação de diferentes *um excelente exemplo de combinação de diferentes linguagens de programação.*

### *Referências e Ligações Importantes*

FOSS4G - http://foss4g.org/static/index.html *FOSS4G - http://foss4g.org/static/index.html* 

*IGEO - http://www.igeo.pt/* 

*1. http://www.wikipedia.org/*

http://www.igeoe.pt/utilitarios/coordenadas/trans.aspx 3. http://trac.osgeo.org/proj/

4. http://code.google.com/intl/pt-**4 .** *http://documentation/iavascript/vo/introduction.htm PT/apis/maps/documentation/javascript/v2/introduction.htm*

*l 5. http://www.scribd.com/doc/456573/Artigo-Comparacao-SGBDs-Geo*

*http://www.esteio.com.br/downloads/pdf/775-0310-DOC-*

6. http://www.qqis.org

7. http://www.opengis.es

8. http://www.gvsig.org

- **9.** http://www.openjump.org
- 10. http://www.grass.itc.it
- 11. http://www.mapserver.org
- 12. http://geoserver.org
- 13. http://openlayers.org
- 14. http://www.mapbender.org
- 15. http://mapfish.org

16. Asynchronous JavaScript and 16. Asynchronous JavaScript and XML<br>http://en.wikipedia.org/wiki/Ajax\_(programming)

- 17. http://trac.osgeo.org/osgeo4w/
- **18. http://www.w3.org**
- *18. http://www.w3.org 19. http://www.opengeospatial.org*

A consulta às referências foi realizada em Julho de 2010. *A consulta às referências foi realizada em Julho de 2010.*

#### **SOBRE O AUTOR**

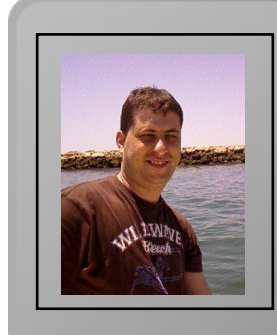

*Marco Filipe Vidal Afonso, com 32 anos, é Técnico de Informática na*  Engenharia Informática na Universidade de Évora. É um entusiasta pelo software livre, tem experiência no desenvolvimento de websites, aplicações web e em Sistemas de Informação Geográfica *websites, aplicações web e em Sistemas de Informação Geográfica na vertente web. Como hobbies, gosta de ler livros de filosofia e de*  desenvolvimento: Mapas do Concelho de Tavira (http://mapas.cmtavira.pt) e Diplomatic Wars (http://www.diplomaticwars.com)

*tavira.pt) e Diplomatic Wars (http://www.diplomaticwars.com) Marco Afonso*

### **FLEX - Fast Lexical** *FLEX - Fast Lexical Analyser*

*Esta série de artigos introduz as ferramentas Unix flex e*  duma calculadora simples. Os artigos assumem a familiaridade do leitor com C e C++, a qual será necessária para seguir os exemplos. Antes de prosseguir para a calculadora no entanto, importa explicar o que são e para *calculadora no entanto, importa explicar o que são e para que servem o flex e o byacc.*

*• Flex: o flex, da autoria de Vern Paxson, também*  analisadores lexicais. Um analisador lexical é uma ferramenta que permite ler uma input stream e tomar acções quando partes dessa stream correspondem a padrões definidos pelo programador. Estes padrões, *padrões definidos pelo programador. Estes padrões,*  usados em muitas outras aplicações (grep, Visual Studio, *Notepad++, etc.)* tal como suportados por várias linguagens (Java, Perl, PHP, Python, Ruby, Visual Basic 6, etc.) são fundamentais para o uso do flex e serão abordados com *fundamentais para o uso do flex e serão abordados com mais profundidade noutro artigo.*

*• Byacc: o berkeley yacc, da autoria de Robert Corbett,*  criar uma aplicação que recebe tokens e caso estes tokens conformem com a gramática especificada pelo programador são tomadas acções. Estes conceitos serão abordados com *são tomadas acções. Estes conceitos serão abordados com mais profundidade ao longo dos artigos.*

*O flex e o byacc são duas das variantes das ferramentas que*  analisadores lexicais e dum gerador de parsers em sistemas Unix, o lex e o yacc da AT&T, desenvolvidos nos anos 70 nos laboratórios Bell por Mike Lesk e Eric Schmidt (lex) e Stephen C. Johnson (yacc). Outras variantes são GNU Bison, *MKS lex e yacc e Abraxas lex e yacc. Apesar de existirem* diferenças entre as variantes, elas são em muitos casos negligenciáveis na óptica do utilizador, sendo possível correr *muito do código lex directamente em flex ou outra variante* sem modificações, o mesmo se verificando com código yacc *sem modificações, o mesmo se verificando com código yacc usado em byacc ou bison.*

*Ainda que tenham outros usos actualmente, historicamente geradores de analisadores lexicais e geradores de parsers*  *foram concebidos para escrever compiladores - yacc é um*  Compiler" original foi escrito em 1960 por Tony Brooker) e o lex foi desenvolvido posteriormente ao yacc, destinado a ser vtilizado em seu complemento - função para a qual são *utilizados ainda hoje. utilizados ainda hoje.*

*Vamos agora usar estas ferramentas para escrever uma*  comandos. Neste primeiro artigo focar-nos-emos no flex, deixando o byacc para um segundo artigo e a versão final da calculadora para um terceiro. Começando pelo flex então, *importa primeiro descrever a sua estrutura. Um ficheiro flex é* constituído por 3 secções delimitadas pelo separador %%. A primeira e a terceira secção são utilizadas para inserir código do utilizador, escrito em C/C++, sendo a primeira secção usada para as definições e #includes e a terceira para as rotinas principais do utilizador. A segunda secção é *as rotinas principais do utilizador. A segunda secção é utilizada para as regras do flex propriamente ditas.* 

*%% .|\n putchar(\*yytext); %%*

*Este é um exemplo muito simples de um ficheiro flex, a*  introduzimos código nosso e a segunda contém uma única regra que se limita a fazer output do input que o programa *regra que se limita a fazer output do input que o programa recebe. Vamos analisar esta regra primeiro:* 

*.|\n putchar(\*yytext);*

*Uma regra em flex corresponde a uma expressão regular e*  analisador lexical vai tentar encontrar correspondência na input stream. Quando encontra toma a acção associada à regra, neste caso putchar(\*yytext); A acção é código C/C++ do utilizador, e pode ser uma instrução solitária como acima, *do utilizador, e pode ser uma instrução solitária como acima,*  ". In" é uma expressão regular que basicamente aceita qualquer caractere, o ponto significa qualquer caractere excepto o \n e a barra significa "ou", logo aquela expressão regular pode-se ler como "qualquer caractere excepto o \n *ou o \n"*, portanto, tudo. O yytext é um char \*, que corresponde à string à qual a expressão regular fez "match". *corresponde à string à qual a expressão regular fez "match". Guardando aquele ficheiro como ex1.l e correndo na shell os seguintes comandos,*

*flex ex1.l gcc -o ex1 lex.yy.c -lfl*

*obtemos um executável, ex1, que se comporta como o*  se passa aqui: o comando flex ex1. *está a gerar o ficheiro* lex.yy.c, um ficheiro que implementa em C os *lex.yy.c, um ficheiro que implementa em C os comportamentos que descrevemos em flex. Em seguida* 

*corremos o gcc como normal, sendo necessário linkar a libfl para gerar o executável.*

*O que o Flex e, como veremos, o Byacc, fazem portanto é traduzir um conjunto de regras simples para código C (ou*  gerando na maior parte dos casos código mais eficiente do *gerando na maior parte dos casos código mais eficiente do que um programador faria manualmente.* 

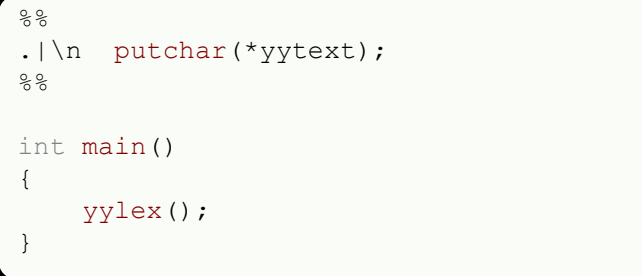

*O código acima é idêntico ao anterior e se compilado vai comportar-se da mesma forma. A diferença aqui reside na*  Anteriormente o main não foi introduzido porque caso ele esteja omisso o flex linka-o automaticamente, mas importa *mencionar que é possível escrevermos o nosso próprio main* caso o desejemos. Neste caso em particular o main é iqual ao que o flex usa, limitando-se a chamar a função yylex(), onde estão implementadas as regras. Caso escrevamos o nosso main devemos lembrar-nos de chamar essa função *nosso main devemos lembrar-nos de chamar essa função para além do nosso código ou nenhuma das regras vai executar.*

*Vamos agora considerar um caso mais complexo, o da nossa*  caso? Primeiro é preciso perceber que o ficheiro flex, o *canner, é a rotina de baixo nível, enquanto que o ficheiro* byacc, o parser, é a de alto nível. É o parser que controla o *byacc, o parser, é a de alto nível. É o parser que controla o*  do scanner é ler a input stream, processá-la e informar o parser do que leu. Portanto o que queremos que o nosso ficheiro flex faça é ler o input do utilizador e enviá-lo para o parser. No caso duma calculadora o input que nos interessa são números, portanto queremos que o scanner tenha uma *são números, portanto queremos que o scanner tenha uma regra deste género:* 

*num retornaNumero();*

```
Em que num corresponde a uma expressão regular que faz 
número e o envia para o scanner. O código flex que
número e o código flex de o código flex que en esta que en esta que en esta que en esta que en el esta que en e
implementa isto é o que se segue:
```

```
DIG [0-9]
DTG(\{DIS\}^*, \{DIS\}^+) | (\{DIS\}^+) ,({DIG}*\.{DIG}+)|({DIG}+\.)
EXPONENT [eE][-+]?{DIG}+
```

```
INT (0|[1-9]{DIG}*)
INT
DOUBLE {MANTISSA}{EXPONENT}?
28{ \frac{1}{2} = \frac{1}{2} = \frac{1}{2} = \frac{1}{2} = \frac{1}{2} = \frac{1}{2} = \frac{1}{2} = \frac{1}{2} = \frac{1}{2} = \frac{1}{2} = \frac{1}{2} = \frac{1}{2} = \frac{1}{2} = \frac{1}{2} = \frac{1}{2} = \frac{1}{2} = \frac{1}{2} = \frac{1}{2} = \strtod(yytext, NULL); return NUMBER; }
```
*%%*

*Estão aqui vários conceitos novos, especialmente se se não*  problema lentamente. Antes de mais o que é um número, ou *mais precisamente, que representações existem para um* número? É importante definir isto para sabermos que expressão reqular devemos utilizar para lhe fazer correspondência. Conhecendo C/C++ é fácil de reconhecer *correspondência. Conhecendo C/C++ é fácil de reconhecer*  representações válidas de números, portanto a nossa *representações válidas de números, portanto a nossa*  Comecemos pelo mais simples, a expressão regular que corresponde a um dígito é [o-9]. Esta sintaxe com os parênteses rectos indica uma classe de caracteres e representa um intervalo de caracteres ao qual queremos fazer match. Se quisermos fazer match a uma letra qualquer por exemplo, podemos escrever [a-z] (ou [A-Za-z] se *por exemplo, podemos escrever [a-z] (ou [A-Za-z] se quisermos maiúsculas e minúsculas).*

*É possível criar classes de caracteres para qualquer conjunto*  criar uma regra para apanhar vogais podemos escrever [aeiouAEIOU] indicando um a um os caracteres que pertencem ao nosso intervalo. É preciso tomar cuidado com  $p$  hifen dentro duma classe de caracteres, num caso como [a-z] o hífen é açúcar sintáctico para representar os caracteres de 'a' a 'z' e não os caracteres 'a', '-' e 'z'. Se *caracteres de 'a' a 'z' e não os caracteres 'a', '-' e 'z'. Se quiséssemos o segundo caso deveríamos escrever [-az], com o hífen no início. Existem muitas outras nuances como esta*  artigo abordá-las. Expressões regulares são um tema suficientemente vasto para merecer o seu próprio artigo, e de facto, livros. Esta introdução limitar-se-á a explicar o *de facto, livros. Esta introdução limitar-se-á a explicar o significado das expressões regulares que usar sem entrar em maior detalhe.*

*Tendo agora uma noção do que são classes de caracteres*  vários algarismos. Por exemplo o número 259. Poder-se-ia pensar na expressão regular [0-9][0-9][0-9] e neste caso funcionaria, mas tem vários problemas. O primeiro e mais óbvio é que esta expressão reqular só faz match a números com três algarismos, o segundo e menos grave é a repetição *com três algarismos, o segundo e menos grave é a repetição g*[3], mas a solução do primeiro implica introduzir um novo *9]{3}, mas a solução do primeiro implica introduzir um novo conjunto de metacaracteres, '\*', '+' e '?'.*

*O asterisco significa zero ou mais quando associado a uma* 

*expressão regular, ou seja [0-9]\* faz match a zero ou mais*  aceites por esta expressão regular. É importante mencionar que o asterisco "come" tudo o que conseque portanto um número com n algarismos consecutivos vai sempre ser *número com n algarismos consecutivos vai sempre ser aceite por [0-9]\*, independentemente do tamanho de n.*

*O sinal de mais funciona de forma semelhante ao asterisco, mais*, portanto no caso da expressão regular [0-9]+ os números aceites têm de ter sempre pelo menos um algarismo. O ponto de interrogação significa zero ou um, *indicando um elemento opcional. Podemos escrever* [-+]?[o*g*]+ para indicar um número com sinal opcional ("13", "-1" e *9]+ para indicar um número com sinal opcional ( "13", "-1" e "+324" são aceites por esta expressão regular).*

*Um número com n algarismos pode ser então aceite pela*  expressão regular só serão aceites números naturais. Se *expressão regular só serão aceites números naturais. Se*  necessitaremos de uma expressão regular mais complexa *necessitaremos de uma expressão regular mais complexa*  parser). Antes de começarmos a escrever essa expressão reqular no entanto, vamos introduzir uma funcionalidade do flex que vai tornar o nosso código mais legível. Uma expressão regular para apanhar endereços de email simples como [-a-zA-Zo-g.\_%+]+@[-a-zA-Zo-g.]+\.[a-zA-Z]{2,4} pode ser difícil de absorver de relance, mas é uma expressão *pode ser difícil de absorver de relance, mas é uma expressão*  adquirir alguma prática, totalmente. No entanto esta expressão evidência a tendência das expressões regulares para se tornarem ilegíveis quando atingem um certo grau de complexidade. Para evitar isso o flex permite criar definições, DIG [0-9] define a expressão regular [0-9] como DIG, permitindo aceder ao seu valor escrevendo {DIG}, ou *DIG, permitindo aceder ao seu valor escrevendo {DIG}, ou seja, é equivalente escrever {DIG} ou [0-9].* 

*MANTISSA ({DIG}\*\.{DIG}+)|({DIG}+\.)*

*A expressão acima também é uma definição (razão pela qual*  zero ou mais dígitos, seguidos de um ponto e de um ou mais dígitos ou um ou mais dígitos seguidos de um ponto. Existem dois pormenores que ainda não abordámos neste caso, os parênteses e o "\.". O "\." é uma sequência de escape para indicarmos que queremos mesmo o caractere ponto e não o metacaractere ponto que indica qualquer caractere. Os parênteses são metacaracteres que servem como *Os parênteses são metacaracteres que servem como habitual para agrupar itens.* 

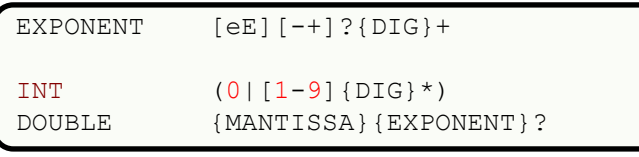

*Este conjunto de definições não introduz nada de novo, mas*  EXPONENT é definido como um "e" ou "E" seguido de um mais ou menos opcional e um ou mais dígitoos. Um INT é um zero ou um numero de um a nove sequido de zero ou mais dígitos. Um DOUBLE é uma MANTISSA seguida de um EXPONENT opcional. O comportamento do metacaractere "/", ou, é sempre como indicado na segunda definição, tudo *"|", ou, é sempre como indicado na segunda definição, tudo o que vem antes do "|" ou tudo o que vem a seguir.*

*Tendo concluído a secção das definições vamos analisar as regras, ou a regra neste caso, visto só termos uma.* 

```
{ \frac{1}{2} = \frac{1}{2} = \frac{1}{2} = \frac{1}{2} = \frac{1}{2} = \frac{1}{2} = \frac{1}{2} = \frac{1}{2} = \frac{1}{2} = \frac{1}{2} = \frac{1}{2} = \frac{1}{2} = \frac{1}{2} = \frac{1}{2} = \frac{1}{2} = \frac{1}{2} = \frac{1}{2} = \frac{1}{2} = \strtod(yytext, NULL); return NUMBER; }
```
*A expressão regular neste caso é simples graças ao uso de*   $é$  simples mas a compreensão total envolve pormenores que só vamos ver quando começarmos a escrever o parser. Por enquanto basta saber que o yylval é uma union definida pelo parser onde quardamos o valor de retorno e o NUMBER é *pm #define que indica o tipo do retorno. O yylval.d é do tipo* double, mas o que o flex fez match foi a uma string, portanto usamos a função strtod() da stdlib para converter a *portanto usamos a função strtod() da stdlib para converter a string para double antes de a enviarmos para o parser.*

*Agora que já temos o scanner a aceitar números, falta-nos aceitar as operações da calculadora e lidar com o restante input. Esta nova versão do ficheiro trata disso.* 

```
%option outfile="CalculatorScanner.c"
\frac{6}{5}#include "CalculatorParser.tab.h"
#include "CalculatorParser.tab.h"
void yyerror(char * err_msg)
{
     printf("%s\n", err_msg);
 exit(1);
}
%}
MSW \setminus W W W \setminus WNL "\n"|"\r"|"\r\n"
DIG [0-9]
MANTISSA<br>({DIG}*\.{DIG}+)|({DIG}+\.)
({DIG}*\.{DIG}+)|({DIG}+\.)
EXPONENT [eE][-+]?{DIG}+
INT (0|[1-9]{DIG}*)
TNT
DOUBLE {MANTISSA}{EXPONENT}?
```

```
{\frac{1}{24}} {\frac{1}{24}} strtod(yytext, NULL); return NUMBER; }
[-+*/ˆ()] return *yytext;
{NL} return NL;
{WS} ; /* ignore 
whitespace */
. yyerror("Unknown 
character");
```
*Vejamos o que foi introduzido aqui. Na primeira linha temos a seguinte instrução,* 

```
%option outfile="CalculatorScanner.c"
```
*cujo propósito é simplesmente indicar ao flex que o nome*  "CalculatorScanner.c" e não o default "lex.yy.c". Em seguida abrimos um bloco de código C com "%{", e fechamo-lo mais tarde com "%}". Podemos utilizar estes blocos para inserirmos código C/C++ como usual. Inserir código C/C++, *incluindo comentários, fora destes blocos não vai funcionar incluindo comentários, fora destes blocos não vai funcionar como esperado a menos que todo esse código esteja indentado.*

*#include "CalculatorParser.tab.h"*

*Este #include - que também era necessário na versão*  header criado pelo byacc e que contém a union e os #defines mencionados anteriormente. A função yyerror() que se lhe seque, é uma função C normal, criada para lidar *que se lhe segue, é uma função C normal, criada para lidar com erros no input. Veremos à frente como é usada.* 

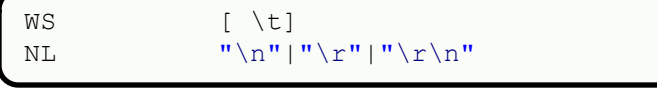

*Estas duas definições fazem respectivamente match a mudanças de linha (quer sejam de linux, mac ou windows).* As aspas na definição NL são um metacaractere e indicam *As aspas na definição NL são um metacaractere e indicam*  dentro. No exemplo da expressão reqular para os reais, quando usámos a expressão \. para dizer que queríamos o caractere ponto, podíamos ter usado a expressão "." para o *caractere ponto, podíamos ter usado a expressão "." para o mesmo efeito, tal como aqui podíamos ter usado a expressão \\n|\\r|\\r\\n em vez da que usamos.* 

*[-+\*/ˆ()] return \*yytext;*

*Esta classe de caracteres apanha todas as operações que a*  multiplicações, divisões e potências, tal como parênteses para podermos criar agrupamentos. Neste caso retornamos *para podermos criar agrupamentos. Neste caso retornamos o caractere directamente ao parser, algo que podemos fazer sempre que o input ao qual queremos fazer match é só um caractere.* 

*{NL} return NL;*

*No caso duma mudança de linha não existe nenhum valor*  informar o parser sobre o acontecimento. A necessidade de efectuar este retorno tornar-se-á mais óbvia quando *efectuar este retorno tornar-se-á mais óbvia quando discutirmos o parser.* 

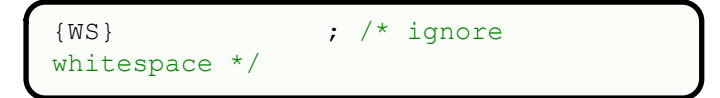

*O espaço em branco não interessa à nossa calculadora, mas*  vsamos uma instrução vazia como acção, causando com que *usamos uma instrução vazia como acção, causando com que o scanner o ignore.* 

*. yyerror("Unknown character");*

*Esta última regra destina-se a lidar com input inválido. A*  estar em último lugar porque o ponto faz match a tudo. A forma como o flex funciona é a sequinte, dado input que pode ser aceite por duas regras, o flex usa a que aceita mais input. Se as duas aceitarem a mesma quantidade o flex usa a *input. Se as duas aceitarem a mesma quantidade o flex usa a que vem primeiro no ficheiro. Tomemos o seguinte caso:*

```
28[0-9]{3} printf("número com 3 
algarismos");
[0-9]* printf("número com n 
algarismos");
28
```
*Para o input "123456" o output do scanner vai ser "número*  com 3 algarismos" como seria se ele usasse a primeira regra duas vezes. A razão disto é que a segunda regra aceita mais do input que a primeira, como tal neste caso, é essa que o flex usa. Para o input "123" no entanto, o output vai ser *flex usa. Para o input "123" no entanto, o output vai ser "número com 3 algarismos", já que, aceitando as duas regras* 

*a mesma quantidade do input, o flex usa a que aparece primeiro, [0-9]{3}.*

*No caso do ponto, ele vai apanhar todo o input que as regras*  aceita um caractere individual. Se em vez de "." tivéssemos escrito ".\*" ele usaria esta regra em detrimento de todas as outras (excepto as que contivessem \n) independentemente de onde a colocássemos no ficheiro. Percebendo em que casos é que esta regra é utilizada, basta decidir como queremos lidar com o input inválido. No nosso ficheiro estamos a lançar um erro e a parar a execução mas podíamos só ignorar o input inválido da mesma forma que os espaços, ou emitir só um aviso. Com isto concluímos o scanner para a nossa calculadora e este artigo. No próximo *scanner para a nossa calculadora e este artigo. No próximo artigo veremos byacc, e como implementar o parser.* 

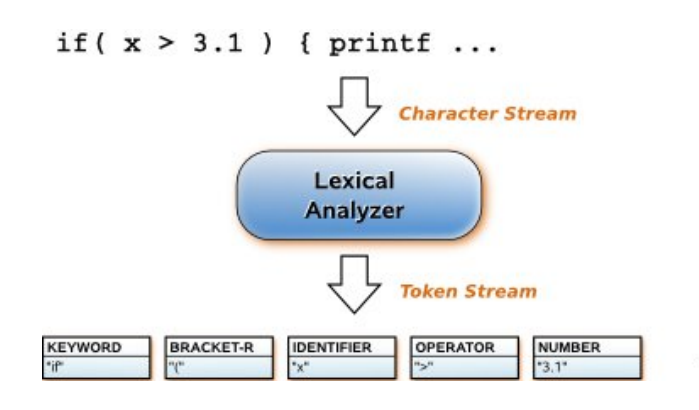

#### **SOBRE O AUTOR**

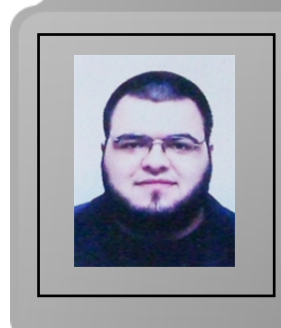

*Estando actualmente no terceiro ano de LEIC no IST, interssa-se preferencialmente por arquitectura de computadores e computação gráfica.* 

João Mares

## *LUA - Linguagem de Programação - Parte 5*

*No artigo anterior demos enfâse às informações*  variáveis indexadas, tabelas com listas, e registos. O tema *variáveis indexadas, tabelas com listas, e registos. O tema deste artigo é o uso das funções.*

*A finalidade geral de uma função é o de retornar um valor*  programação Lua, uma função poderá retornar um ou mais *programação Lua, uma função poderá retornar um ou mais valores e até mesmo não retornar nenhum valor.*

*A linguagem Lua faz uso de funções internas e externas. Neste artigo será enfatizado o uso de funções externas.*

#### *Funções Internas*

*Funções internas relacionam-se ao conjunto de recursos existentes e disponíveis nas bibliotecas internas de uma linguagem.*

*Lua possui como conjunto de bibliotecas padrão, as bibliotecas:*

- 
- *básica;*
- de cadeias de caracteres;
- manipulação de tabelas;
- $\bullet$  funções matemáticas;
- *funções matemáticas;*
- facilidades do sistema operacional;
- *facilidades do sistema operacional; • facilidades de depuração.*

*Além das funções de bibliotecas padrão, há outras funções que poderão ser facilmente consultadas no site da linguagem Lua: www.lua.org/manual/5.1/pt/manual.html.*

*Nos artigos anteriores, em alguns dos exemplos de*  string.format(), que se caracteriza por ser uma função da biblioteca de cadeias de caracteres. *biblioteca de cadeias de caracteres.*

*O programa seguinte faz a apresentação de alguns efeitos* 

*relacionados à string "Linguagem Lua" definida para a (string.len)*, em caracteres minúsculos (string.lower), em *(string.len), em caracteres minúsculos (string.lower), em invertidos (string.reverse). invertidos (string.reverse).* 

```
-- início do programa FUNCAO 1
  FRASE = "Linguagem Lua"
  print(string.len(FRASE))
 print(string.upper(FRASE)) print(string.upper(FRASE))
 print(string.reverse(FRASE))
-- fim do programa FUNCAO 1
```
*De seguida, escreva o código do programa num editor de texto, gravando-o com o nome funcao01.lua e execute-o com a linha de comando lua 5.1 funcao01.lua.*

*Outra biblioteca padrão muito requisitada é a biblioteca de*  diversos cálculos matemáticos. O programa sequinte faz a apresentação de alguns cálculos matemáticos obtidos a partir de funções matemáticas, tais como: co-seno, seno, *partir de funções matemáticas, tais como: co-seno, seno, tangente, raiz quadrada e inteiro do valor 1.12.* 

```
-- início do programa FUNCAO 2
 VALOR = 1.12 print(math.cos(VALOR))
 print(math.tan(VALOR))print(math.sqrt(VALOR))print(math.float()p = = p (math.floor(VALOR))
-- fim do programa FUNCAO 2
```
*De seguida, escreva o código num editor de texto, gravandoo com o nome funcao02.lua e execute-o com a linha de comando lua 5.1 funcao02.lua.*

#### *Funções Externas*

*Funções externas são um conjunto de funcionalidades que*  Lua oferece alguns recursos operacionais muito atraentes no *Lua oferece alguns recursos operacionais muito atraentes no uso de funções definidas pelo programador.*

*Funções externas podem ser utilizadas com ou sem passagens de parâmetros e podem também ser usadas como comandos quando se desejar simular operações*  *equivalentes ao uso de sub-rotinas (procedimentos em linguagem PASCAL).*

*O programa seguinte apresenta o resultado do quadrado de um valor lido via teclado.* 

```
-- início do programa FUNCAO 3
  function \overline{Q}UADRADO()<br>\overline{Q}UAD = VLR * VLR
     return OUAD
   return QUAD
 end
 VLR = io.read("*number")
 print(QUADRADO())
-- fim do programa FUNCAO 3
```
*Escreva o código num editor de texto, gravando-o com o nome funcao03.lua e execute-o com a linha de comando lua 5.1 funcao03.lua.*

*Em relação ao programa funcao03.lua, este após a entrada*  **QUADRADO()** que por sua vez pega o valor atribuído à variável VLR, calcula o quadrado, armazena o seu resultado na variável QUAD, o qual é pela instrução return QUAD *devolvido como resultado para a função QUADRADO(). devolvido de vina função é feita com os Observe que a definição de uma função é feita com os comandos function e end.*

*No programa funcao03.lua há outro factor a ser considerado, sendo o uso das variáveis VLR e QUAD como variáveis globais.*

*As variáveis utilizadas na linguagem Lua caracterizam-se*  também utilizadas como campos de tabela como mostrado *também utilizadas como campos de tabela como mostrado no artigo anterior.*

*Uma variável global possui visibilidade que lhe confere a*  parte principal e as funções. Quando uma variável é usada e definida num programa Lua, esta é por padrão considerada *definida num programa Lua, esta é por padrão considerada global, a menos que seja explicitamente definida como local por meio do comando local.*

*Por exemplo, ao olhar para o código do programa*  parte principal do programa como na função. Desta forma, esta variável deverá ser global, mas a variável QUAD é vsada apenas no código da função. Assim sendo, esta variável não tem a necessidade de ser global, podendo ser *variável não tem a necessidade de ser global, podendo ser definida como variável local. Desta forma, observe o código seguinte.* 

```
-- início do programa FUNCAO 4
  function \overline{QUADRADO} ()<br>
local \overline{OUAD} = VLR * VLRreturn OUAD
   return QUAD
 end
 VLR = io.read("*number")
 print(QUADRADO())
-- fim do programa FUNCAO 4
```
*Escreva o código de programa num editor de texto, linha de comando lua 5.1 funcao04.lua. linha de comando lua 5.1 funcao04.lua.*

*Note que no programa funcao04.lua ocorre o uso do com que QUAD* seja uma variável local. Desta forma, ocorre *com consumo menor de memória, pois após a conclusão da um consumo menor de memória, pois após a conclusão da execução da função a variável QUAD é eliminada da memória.*

*Outra possibilidade de uso de funções em Lua é o uso de funções com passagem de parâmetros. Considere o seguinte*  apresenta como resultado o factorial do valor fornecido. *apresenta como resultado o factorial do valor fornecido.* 

```
-- início do programa FUNCAO 5
   function FACTORIAL (N) local I, FAT
     FAT = 1for I = 1, N do
       FAT = FAT * I FAT = FAT * I
 end
 return FAT
 end
 VLR = io.read("*number")
 print(FACTORIAL(VLR))
-- fim do programa FUNCAO 5
```
*Escreva o código de programa num editor de texto, gravando-o com o nome funcao05.lua e execute-o com a linha de comando lua 5.1 funcao05.lua.*

*O programa funcao05.lua utiliza variáveis locais no código define o valor máximo de execução do ciclo for. Outro define o valor máximo de execução do ciclo for. Outro sendo I = 1, N diferente de I = 1, N, 1. O uso do valor 1 após a sendo I = 1, N diferente de I = 1, N, 1. O uso do valor 1 após a definição de N é opcional, sendo obrigatório apenas quando o passo da contagem for maior que 1.*

*Um detalhe no uso de funções que deve ser considerado é*  retornado. Este comando é de certa forma opcional, pois aquando da sua ausência, a função não dará retorno de um valor. Neste caso, a função terá um comportamento *valor. Neste caso, a função terá um comportamento semelhante à definição de procedimentos na linguagem*  PASCAL.<br>Normalmente funções sem retorno exigem o uso de

variáveis globais. *variáveis globais.*

*O programa seguinte apresenta o resultado do cálculo do factorial de um número por meio de uma função que não retorna valor.* 

```
-- início do programa FUNCAO 6
    function FACTORIAL (N) local I, FAT
      FAT = 1for I = 1, N do
        FAT = FAT * I FAT = FAT * I
      end<br>print (FAT)
     print(FAT)
 end
   VLR = io.read("*number")
 FACTORIAL(VLR)
  -- fim do programa FUNCAO 6
```
*Escreva o código de programa num editor de texto,*  linha de comando lua 5.1 funcao06.lua. Observe junto ao programa funcaoo6.lua que o resultado da operação é *programa funcao06.lua que o resultado da operação é impresso dentro do código da função.*

*Há uma forma de definição de função em Lua onde se associa a acção da função ao nome de uma variável. Essa forma de uso é também denominada função anónima.*

*O programa seguinte apresenta este modo de operação.*   $=$  function(N). *= function(N).* 

```
início do programa FUNCAO 7<br>FACTORIAL = function(N)
          local I, FATFAT = 1for I = 1, N do
              FAT = FAT * I FAT = FAT * I
          return FATend end
    VLR = io.read("*number")
p print(print print print print print print print print print print print print print print print print print print print print print print print print print print p
-- fim do programa FUNCAO 7
```
*Escreva o código de programa num editor de texto, gravando-o com o nome funcao07.lua e execute-o com a linha de comando lua 5.1 funcao07.lua.*

*A definição de uma função assim como uma variável também poderá ser local. Portanto, observe o uso do comando local antes da definição da função no código seguinte.* 

```
-- início do programa FUNCAO 8
   local function FACTORIAL(N) <br>local I, FAT
      FAT = 1for I = 1, N do
        FAT = FAT * Iendreturn FATend end
 VLR = io.read("*number")
 print(FACTORIAL(VLR))
-- fim do programa FUNCAO 8
```
*Escreva o código de programa num editor de texto, linha de comando lua 5.1 funcao08.lua. linha de comando lua 5.1 funcao08.lua.*

#### Parâmetros Arbitrários *Parâmetros Arbitrários*

*Nos códigos de programas funcao05.lua e funcao06.lua foi utilizado o conceito de passagem de parâmetros que também podem ser referenciados como argumentos.*

*É importante saber que a linguagem Lua não opera com*  passagem de parâmetro por valor. No entanto, o código de *passagem de parâmetro por valor. No entanto, o código de uma função escrito em Lua pode retornar um número arbitrário de parâmetros.* 

```
-- início do programa FUNCAO 9
          function \overline{QUANTIDADE(N)}<br>if (N == 1) then
\overline{P} = \overline{P} (\overline{P} \overline{P} \overline{P} \overline{P} \overline{P} \overline{P} \overline{P} \overline{P} \overline{P} \overline{P} \overline{P} \overline{P} \overline{P} \overline{P} \overline{P} \overline{P} \overline{P} \overline{P} \overline{P} \overline{P} \overline{P} \overline{P} \overline{P return "UM"
                  end<br>\mathbf{if} (N == 2) then
\overline{P} = \overline{P} (\overline{P} \overline{P} \overline{P} \overline{P} \overline{P} \overline{P} \overline{P} \overline{P} \overline{P} \overline{P} \overline{P} \overline{P} \overline{P} \overline{P} \overline{P} \overline{P} \overline{P} \overline{P} \overline{P} \overline{P} \overline{P} \overline{P} \overline{P return "UM", "DOIS"
                  end<br>\mathbf{if} (N == 3) then
 if (N == 3) then
 return "UM", "DOIS", "TRES"
           end
 end
```

```
 VLR = io.read("*number")
 print(QUANTIDADE(VLR))
-- fim do programa FUNCAO 9
```
*Escreva o código de programa num editor de texto, gravando-o com o nome funcao09.lua e execute-o com a linha de comando lua 5.1 funcao09.lua.*

*Observe que ao ser executado o código do programa funcao08.lua o retorno dependerá do valor fornecido como parâmetro para a função QUANTIDADE(N).*

*Outra forma de uso de arbitrariedade de parâmetros é*  Observe no código seguinte a definição de um parâmetro arbitrário por meio da definição de três pontos (...) que *arbitrário por meio da definição de três pontos (…) que caracteriza-se por ser a definição de uma expressão do tipo vararg.*

```
início do programa FUNCAO 10<br>local function FACTORIAL(...)
          local I, FAT
          FAT = 1for I = 1, ... do
              FAT = FAT * I FAT = FAT * I
          return FATend end
    VLR = io.read("*number")
p print(print print print print print print print print print print print print print print print print print print print print print print print print print print p
-- fim do programa FUNCAO 10
```
*Escreva o código de programa num editor de texto, gravando-o com o nome funcao10.lua e execute-o com a linha de comando lua 5.1 funcao10.lua.*

*Uma expressão vararg pode ser utilizada quando definida dentro de uma função que possua um número variável de*  parâmetros. Ao invés disso, pega em todos os parâmetros *parâmetros. Ao invés disso, pega em todos os parâmetros extras, fornecendo-os à função em uso por meio de uma*  *expressão vararg. O valor desta expressão é uma lista de todos os argumentos extras correntes, semelhante a uma função com retorno de múltiplos valores.*

#### Recursividade *Recursividade*

*Não há como não falar de uso de funções sem considerar o*  também oferece tal recurso. Vale a pena lembrar que o efeito de recursividade é a capacidade que uma função *efeito de recursividade é a capacidade que uma função possui de chamar a si própria para efectivar certo cálculo. O* 

```
-- início do programa FUNCAO 11
     \textbf{if} \quad (N \leq 1) \quad \textbf{then}<sup>i</sup>return 1</sup>
     else
       return FACTORIAL (N-1) *N
 return FACTORIAL(N-1)*N
 end
 end
   VLR = io.read("*number")
p print(print)<sup>i</sup> programa FIINC
-- fim do programa FUNCAO 11
```
*programa seguinte demonstra o uso de função recursiva na* 

Escreva o código de programa num editor de texto, *Escreva o código de programa num editor de texto,*  linha de comando lua 5.1 funcao11.lua. Note junto ao programa funcao11.lua o uso da linha de instrução return onde encontra-se FACTORIAL(N-1)\*N a chamada recursiva *onde encontra-se FACTORIAL(N-1)\*N a chamada recursiva da função FACTORIAL().*

#### Conclusão *Conclusão*

*Neste artigo foi dada atenção às acções de processamento*  programação Lua. O conteúdo aqui exposto é introdutório, uma vez que o uso e criação de funções é um tema extenso e *uma vez que o uso e criação de funções é um tema extenso e para o seu domínio é necessário tempo de dedicação e estudo.*

*No próximo artigo será tratado o assunto de uso de arquivos.*

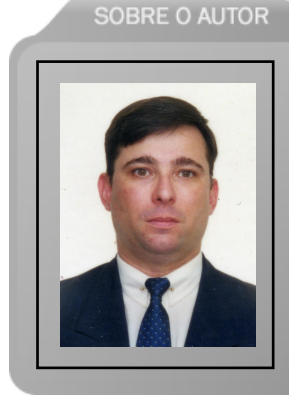

*Natural da Cidade de São Paulo, Augusto Manzano tem experiência*  1986. É professor da rede federal de ensino no Brasil, no Instituto Federal de Educação, Ciência e Tecnologia. É também autor, *Federal de Educação, Ciência e Tecnologia. É também autor, possuindo na sua carreira várias obras publicadas na área da computação.*

*augusto.manzano@portugal-a-programar.org Augusto Manzano*

**GOSTAS DE PROGRAMAÇÃO?** 

É DIFÍCIL ENCONTRARES TUTORIAIS EM PORTUGUÊS DE PROGRAMAÇÃO?

SENTES FALTA DE LER O QUE TE INTERESSA?

# **REVISTA PROGRAMAR** HROGRAMAR

### acede já a www.revista-programar.info

e vira uma página na tua vida

um projecto portugal-a-programar.org

# *Introdução à Programação em Visual Basic 2010*

*O livro "Introdução à Programação em Visual Basic 2010", de*  FCA - Editora de Informática, com 448 páginas divididas em 8 capítulos, e é apresentado como "um quia de iniciação ao fascinante mundo da Programação, tomando como base o *fascinante mundo da Programação, tomando como base o Visual Basic 2010, na sua versão gratuita Express"*

*Começa por definir*  livro, assim como as convenções explica passo a passo a instalação *passo a instalação* 

### os objectivos e **communicações de la proposa** as convenções **convenções**<br>utilizadas durante **que é adequado e** utilizadas durante que é a provinciale **a forma do a forma do a forma do a forma do a forma do a forma do a for** sequir, bem organizado e *recomendado a todos os que querem iniciar-se»*

com recurso a várias imagens, e a descrição o Ambiente de Desenvolvimento Integrado (IDE). O terceiro capítulo é dedicado a controlos e à construção da interface gráfica, descrevendo a Caixa de Ferramentas (toolbox), algumas *descrevendo a Caixa de Ferramentas (toolbox), algumas*  descrição das classes mais utilizadas. O quarto capítulo, sobre noções básicas, descreve dados (constantes e variáveis), operadores, funções matemáticas, funções literais, como trabalhar com a data e hora e a gestão de ficheiros, pastas e drives. O quinto capítulo aborda estruturas, enumerações, variáveis indexadas (arrays), estruturas de decisão, estruturas de repetição, procedimentos, gestão de erros, etc. No sétimo capítulo, cujo objectivo é explicar outras funcionalidades do Visual Basic 2010, mostra como trabalhar com ficheiros ASCII (texto), como comunicar com o Microsoft Excel e a criação de elementos gráficos. O sétimo capítulo é um caso prático, onde mostra como se aplica alguns dos conhecimentos anteriormente referidos. Para finalizar, o oitavo e último *anteriormente referidos. Para finalizar, o oitavo e último capítulo, refere como efectuar a distribuição e publicação de uma aplicação.* 

*Como aspectos negativos pode-se apontar a não utilização*  como a continuação implícita de linha (a não utilização do underscore), embora este ainda possa ser utilizado. Utiliza *underscore), embora este ainda possa ser utilizado. Utiliza também muito sintaxe que já têm substituto, e que em* 

# Introdução à Programação **Sual Bas**

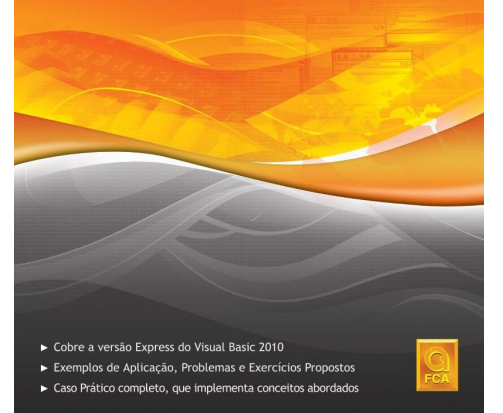

*muitos casos existe por questões de compatibilidade entre*  Ucase(), On Error Goto ..., etc. Embora que em alguns casos explique os novos métodos, seria interessante a utilização deles em todo o livro, pois ajudaria o leitor a uma melhor *deles em todo o livro, pois ajudaria o leitor a uma melhor abordagem à "nova" sintaxe da linguagem.*

*Não aborda lamentavelmente conceitos base de Programação Orientada a Objectos (POO). A criação de classes, conceitos de herança, encapsulamento, polimorfismo e abstracção, seriam sem dúvida uma maisvalia neste livro.*

*Por outro lado, como aspectos positivos, pode-se destacar a*  gráficos, etc, e pela descrição bem detalhada e clara em todos os capítulos. A utilização de fluxogramas para explicar fluxos de decisão, a abordagem a conceitos de recursividade  $f$ e a comunicação com o Microsoft Excel, são sem dúvida uma boa aposta. Tem ainda bastantes exercícios e exemplos *uma boa aposta. Tem ainda bastantes exercícios e exemplos que ajudam o leitor a colocar em prática e a compreender os conceitos abordados.*

*No geral, e como conclusão, é um livro de leitura simples,*  recomendado a todos os que querem iniciar-se nesta linguagem de programação. Para os utilizadores que já têm alguns conhecimentos e que querem aprofundar um ou *alguns conhecimentos e que querem aprofundar um ou outro conceito, pode também ser uma boa opção de compra.*

### *Sobre "Introdução à Programação em Visual Basic 2010"*

 $P.V.P.: 27,75€$ *P.V.P.: 27,75€ N.º de pág. 448*

*Jorge Paulino*

# **Programação Estruturada** *Programação Estruturada*

*O livro "Práticas de C#" foca todo o seu conteúdo na aprendizagem dos conceitos base de C#, usando introduzidos conceitos desde operadores básicos, até a* aspectos mais avançados como a validação, correcção e *aspectos mais avançados como a validação, correcção e erro, e recorrência.*

*O primeiro capítulo é inteiramente dedicado à*  programador com o *programador com o*  desenvolvimento

*«... cada capítulo tem um*  <sup>do</sup> perfazendo um total de *perfazendo um total de mais de 180»*

*Microsoft Visual C# Express, disponibilizando assim uma introdução rápida das funcionalidades da ferramenta para introdução rápida das funcionalidades da ferramenta para*  sequintes focam os aspectos base da linguagem: variáveis e tipos de dados, programas sequenciais, estruturas de decisão e controlo, vectores e matrizes. Os restantes 3 capítulos falam sobre a validação e correcção de erros, funções e procedimentos, e conclui com as funções *funções e procedimentos, e conclui com as funções definidas por recorrência.*

*Fazendo jus ao seu nome, o livro "Práticas de C#" tem uma*  exercícios, perfazendo um total de mais de 180, a maioria deles bastante interessante. Todos estão resolvidos passo a passo (abordagem top-down ao problema, algoritmo em pseudo-código, e algoritmo em C#), para que seja possível aprender uma estratégia de resolução do problema, ou ainda comparar com outra solução desenvolvida. Todos os *ainda comparar com outra solução desenvolvida. Todos os capítulos têm ainda uma explicação introdutória de cada* 

*pequenos*  os problemas desse *os problemas desse capítulo de forma rápida.*

*tema, com*  exemplos, **quem pretende aprender** oferecendo as **quem pretende aprender**<br>bases necessárias **C# e nunca tinha tido bases necessárias e nunca tido de nunca tido de nunca tido de nunca tinha tido de nunca tido de nunca tinha ti contacto com a** *programação»*

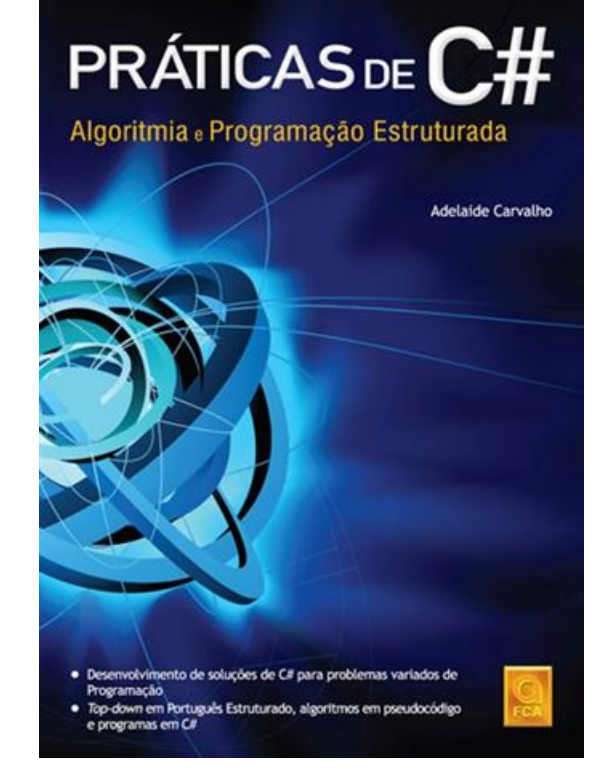

*É um livro aconselhado a quem pretende aprender C# e nunca tinha tido contacto com a programação, ou para*  mais sobre algoritmos, e de como resolver problemas de *mais sobre algoritmos, e de como resolver problemas de programação com C#.*

### *Sobre "Práticas de C# - Algoritmia e Programação*

*Estruturada" P.V.P.*: 27,50 € **N.º** de pág. 368 *N.º de pág. 368*

*Queres participar na Revista*  projecto, escrever artigos e ajudar a *projecto, escrever artigos e ajudar a tornar esta revista num marco da programação nacional?*

Vai a

### *www.revista-programar.info*

*para mais informações em como participar, ou então contacta-nos por*

### *revistaprogramar @portugal-a-programar.org*

*Precisamos do apoio de todos para tornar este projecto ainda maior...*

*contamos com a tua ajuda!*

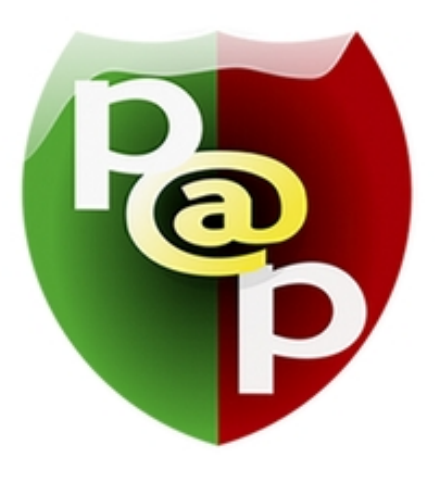

### *Equipa PROGRAMAR*

*Um projecto Portugal-a-Programar.org*

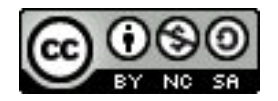